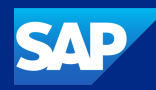

# A Hitchhiker's Guide to SAP Fiori UX and its Technologies

Oliver Graeff, Director– Product Management, SAP Tim Back, Chief Architect, SAP Business Technology Platform December 7, 2023

PUBLIC

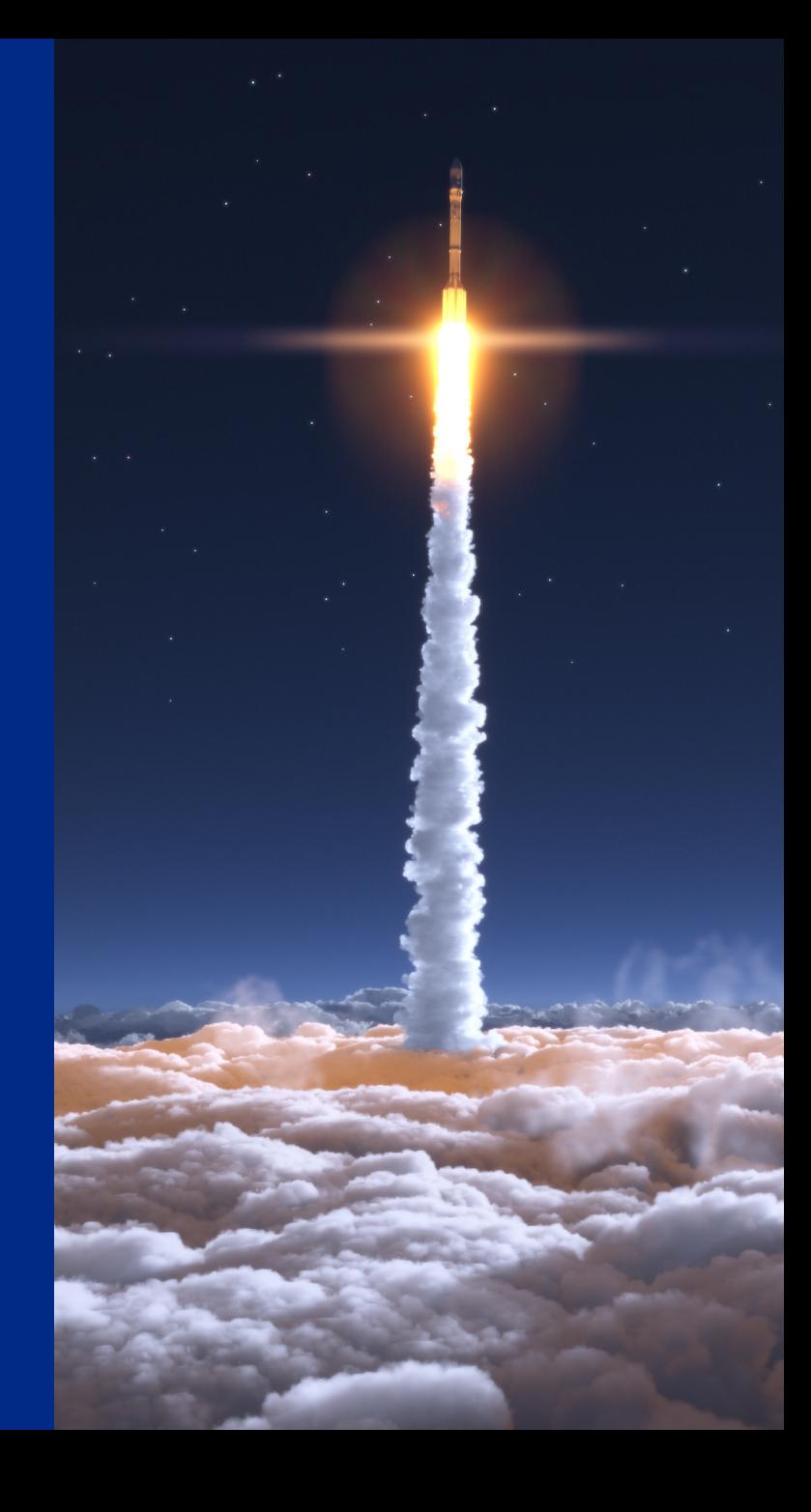

### Disclaimer

The information in this presentation is confidential and proprietary to SAP and may not be disclosed without the permission of SAP. Except for your obligation to protect confidential information, this presentation is not subject to your license agreement or any other service or subscription agreement with SAP. SAP has no obligation to pursue any course of business outlined in this presentation or any related document, or to develop or release any functionality mentioned therein.

This presentation, or any related document and SAP's strategy and possible future developments, products and or platforms directions and functionality are all subject to change and may be changed by SAP at any time for any reason without notice. The information in this presentation is not a commitment, promise or legal obligation to deliver any material, code or functionality. This presentation is provided without a warranty of any kind, either express or implied, including but not limited to, the implied warranties of merchantability, fitness for a particular purpose, or non-infringement. This presentation is for informational purposes and may not be incorporated into a contract. SAP assumes no responsibility for errors or omissions in this presentation, except if such damages were caused by SAP's intentional or gross negligence.

All forward-looking statements are subject to various risks and uncertainties that could cause actual results to differ materially from expectations. Readers are cautioned not to place undue reliance on these forward-looking statements, which speak only as of their dates, and they should not be relied upon in making purchasing decisions.

### Flow of this session (2h)

- 1. A Hitchhiker's Guide to SAP Fiori UX (1)
- 2. Break (5 min)
- 3. A Hitchhiker's Guide to SAP Fiori UX (2)
- 4. Q&A (15 min)

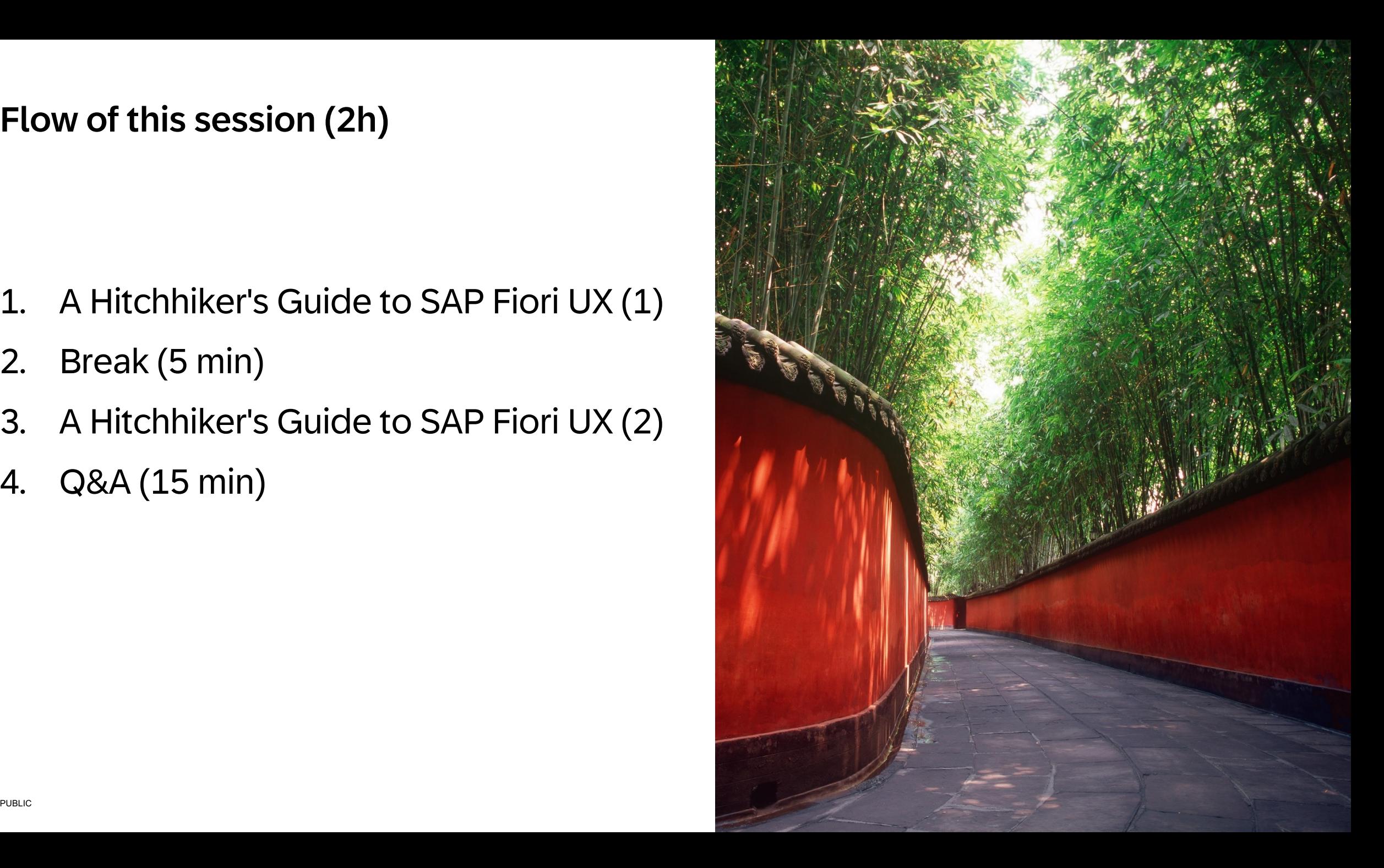

### The Hitchhiker's Guide to the Galaxy

A comedy science fiction story created by Douglas Adams. Originally a 1 adapted to other formats, including stage shows, novels, comic books, a computer game, and 2005 feature film.

The broad narrative follows the misadventures of the last surviving man, of the Earth by a Vogon constructor fleet to make way for a hyperspace  $b$ 

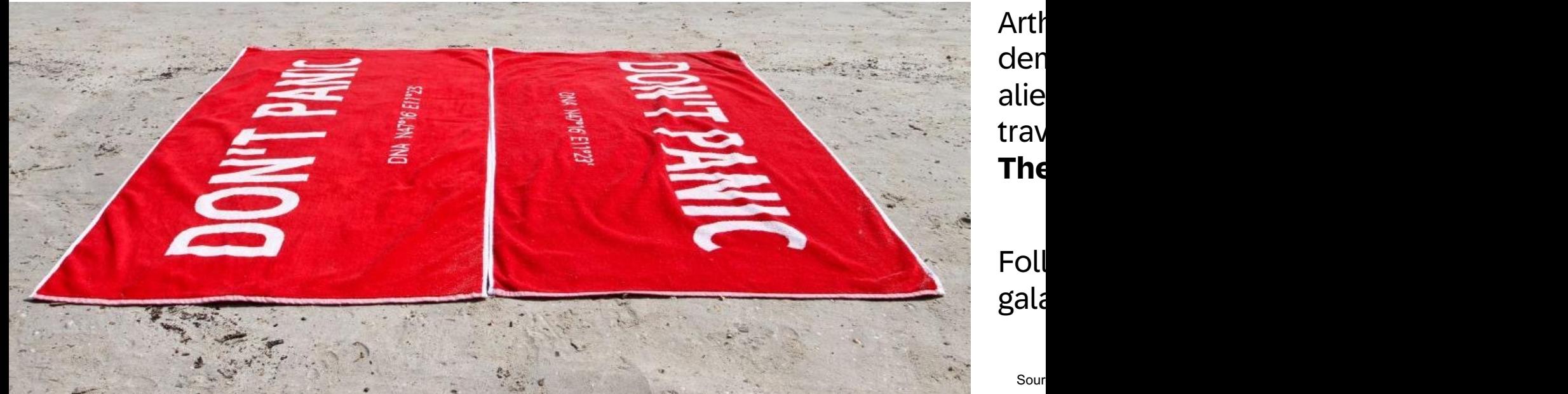

Arth den alie trav **The Hitchhiker's Guide to the Galaxy**.

Sour

# SAP Fiori User Experience

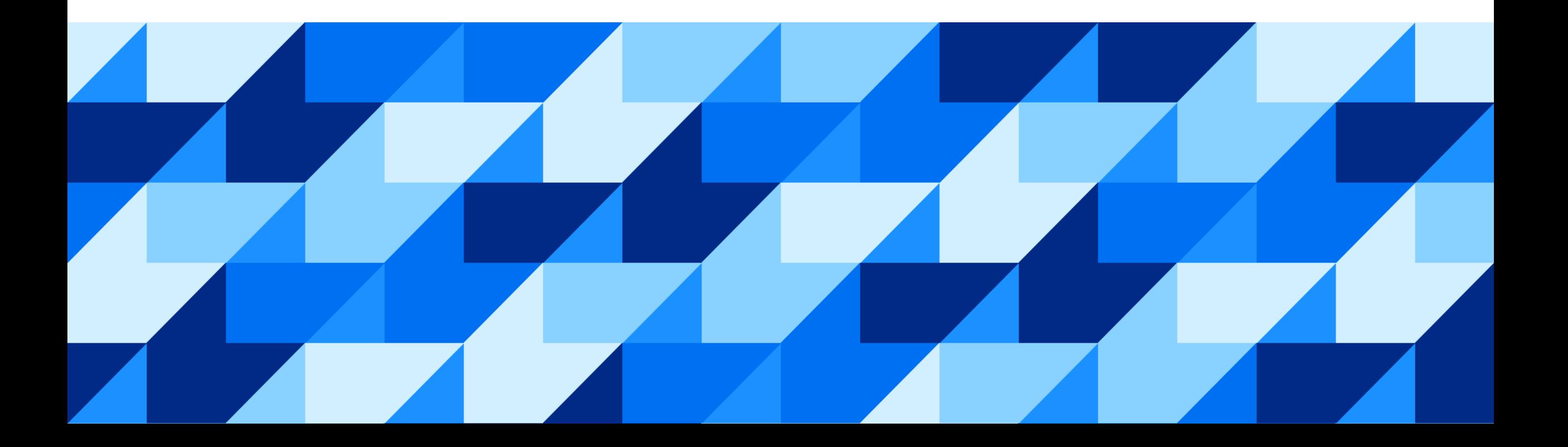

We care about your needs

## "If you start with a **technology** then it just becomes a **feature list**, but when you start with a **person** then really **amazing things happen**."

Mike Vanis - Interaction Designer

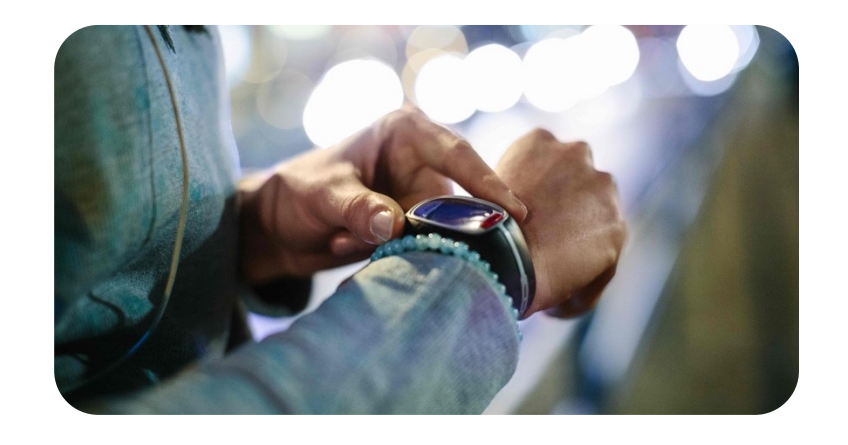

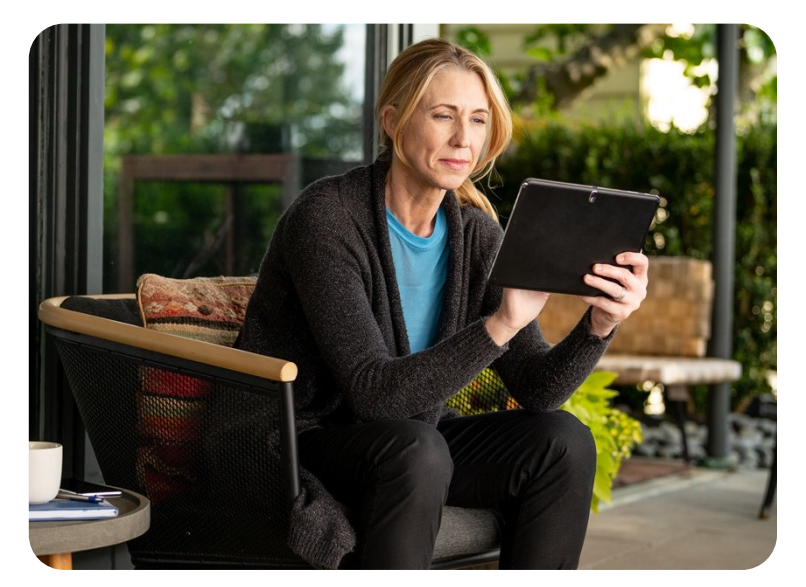

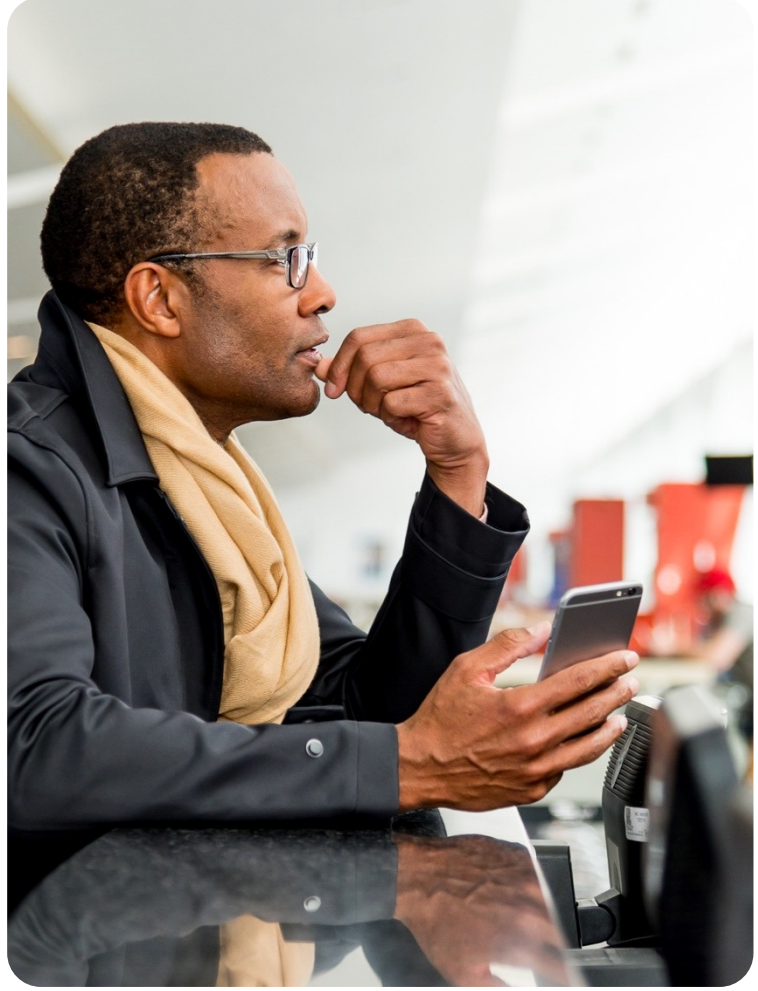

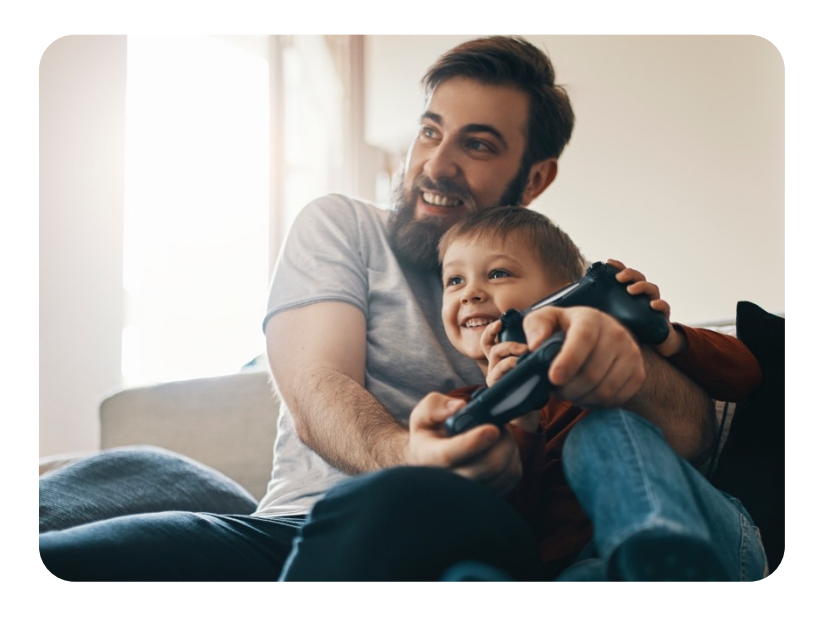

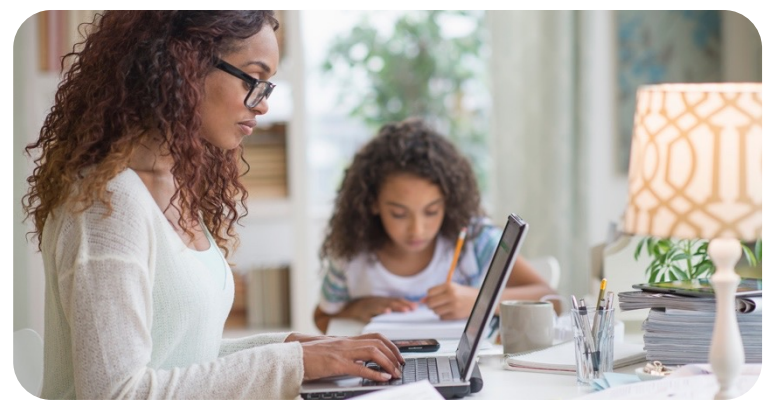

## How we live determines how we want to work.

### SAP Fiori continues to evolve

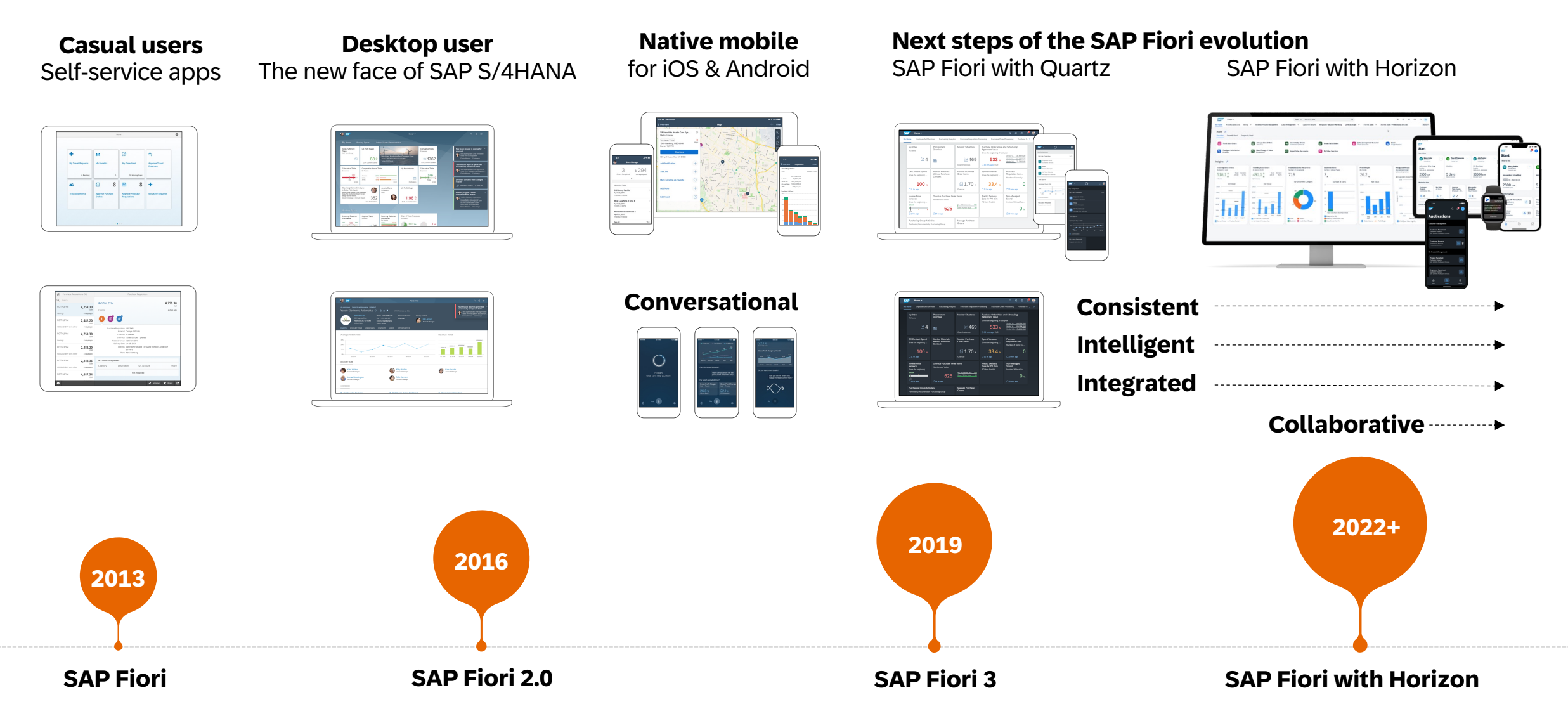

### SAP Fiori visual design: Horizon themes

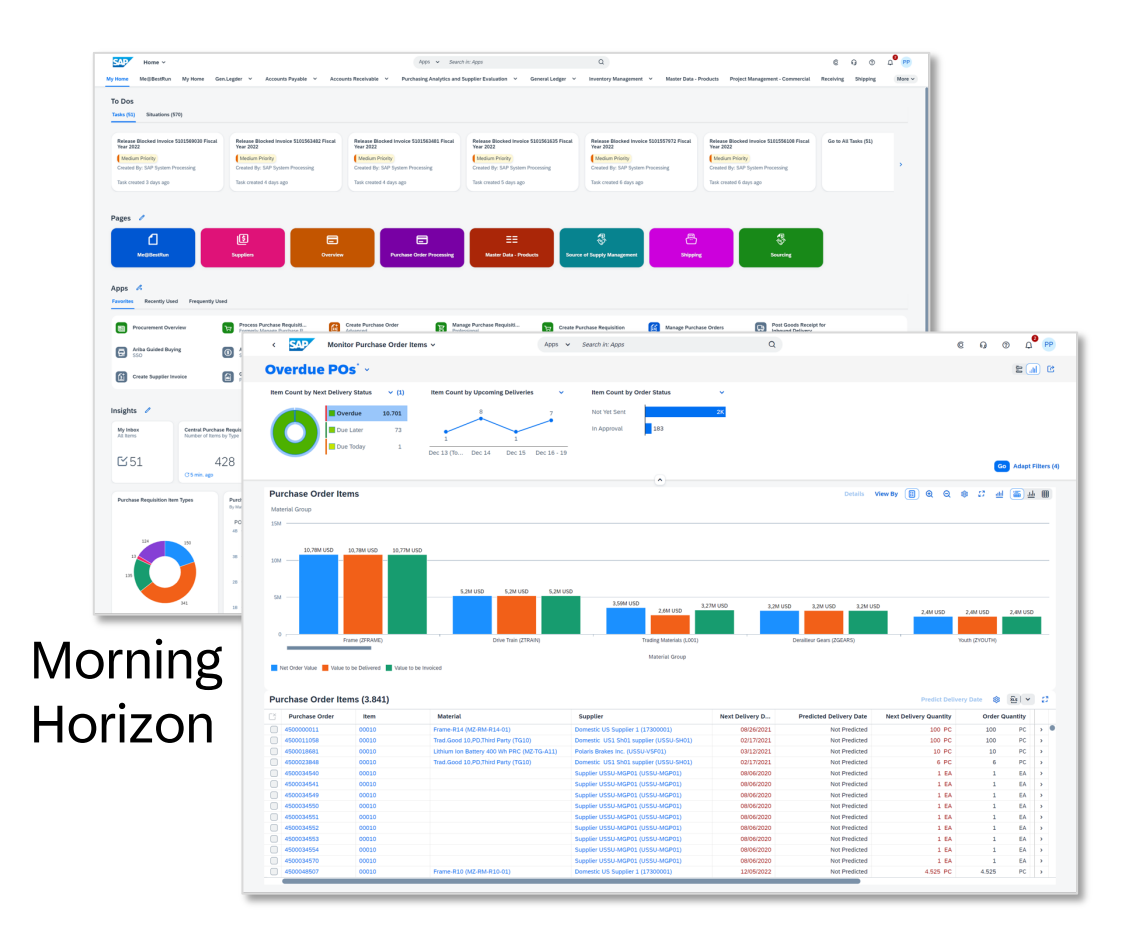

Also available for accessibility: high contrast light and dark themes

Examples show SAP S/4HANA Cloud, private edition 2208

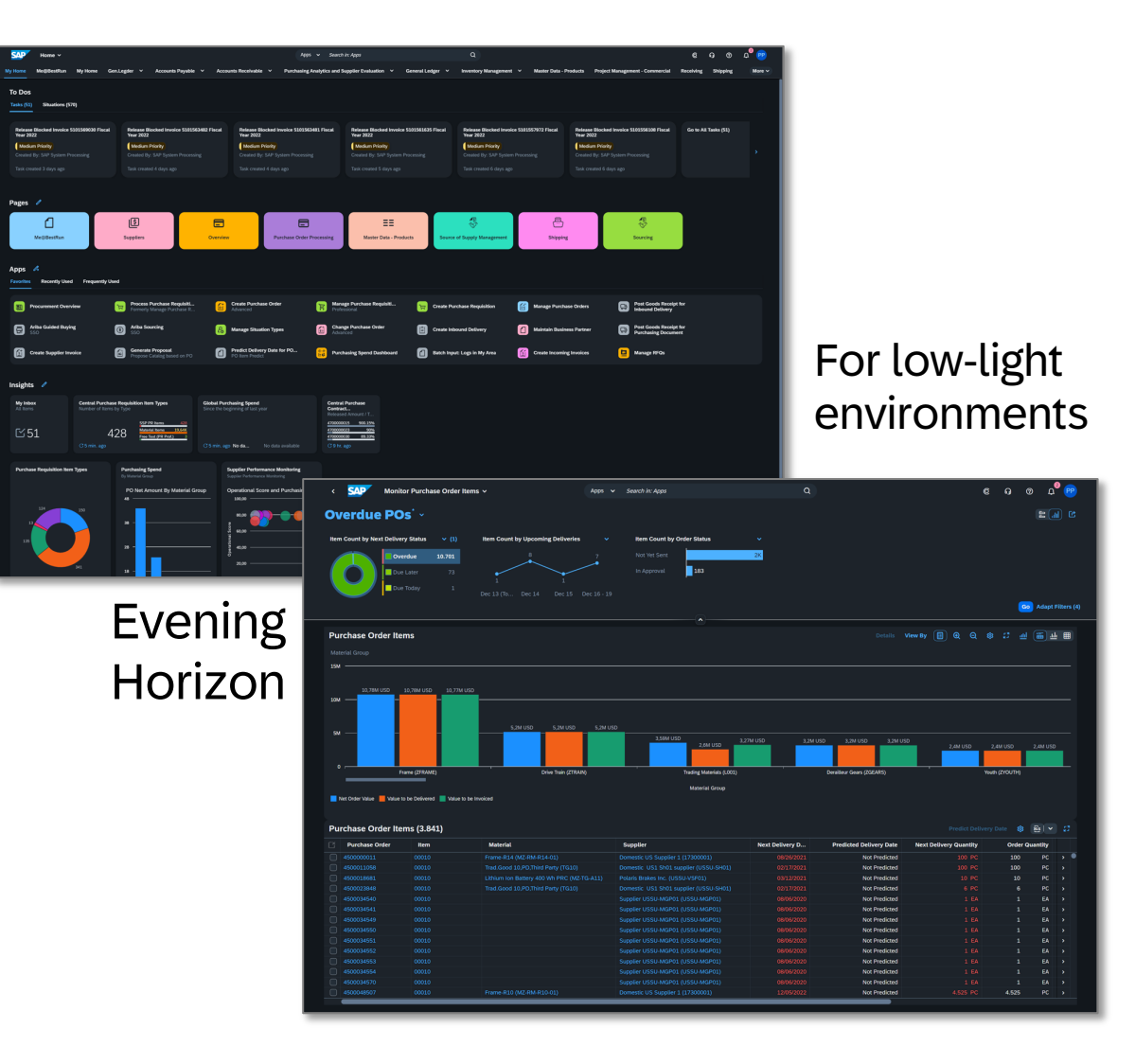

### SAP Fiori provides UX Consistency

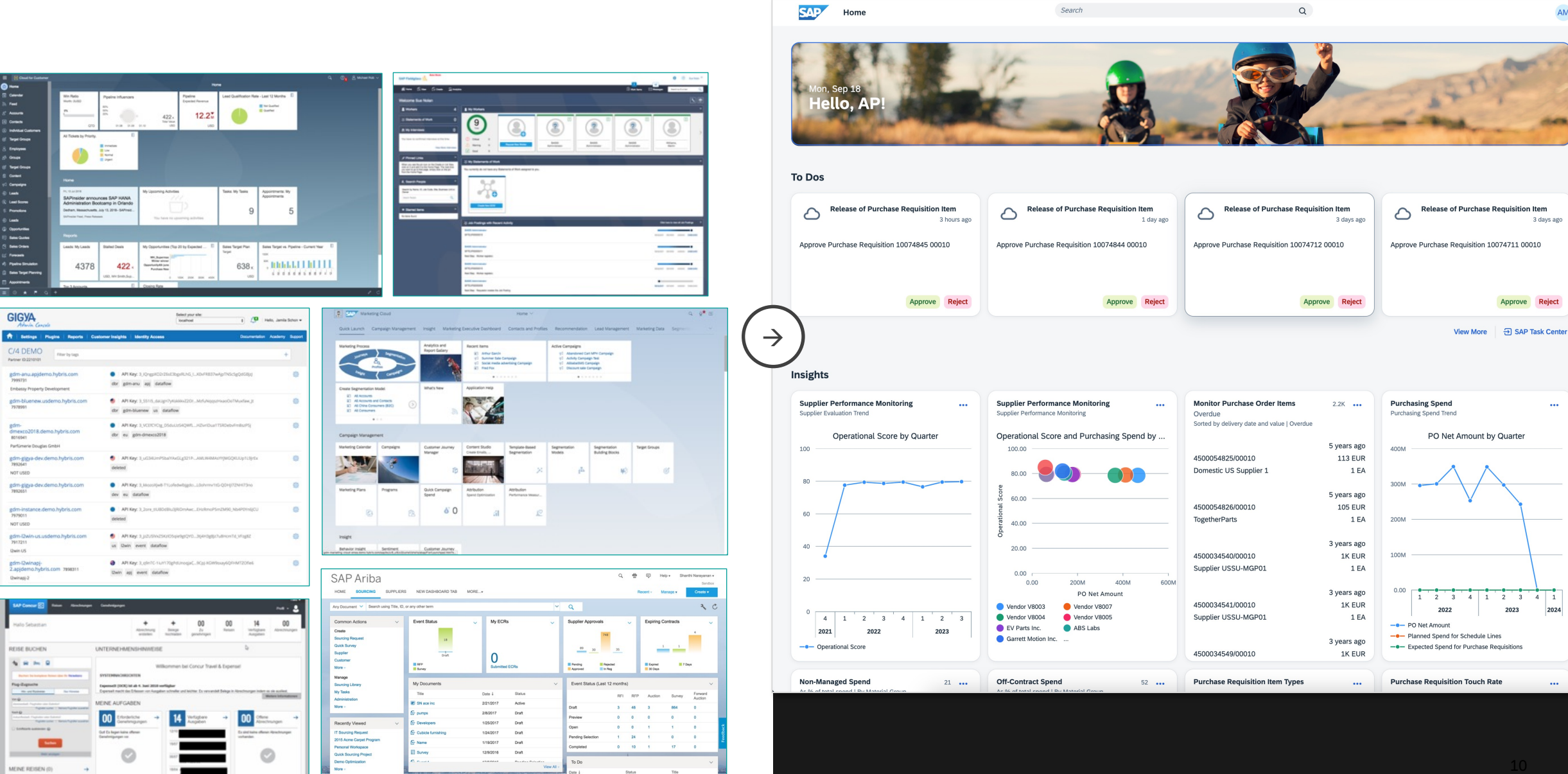

 $V<sub>0</sub>$  All

SAP Start

 $\alpha$ 

**AM** 

Search

### SAP S/4HANA with Horizon

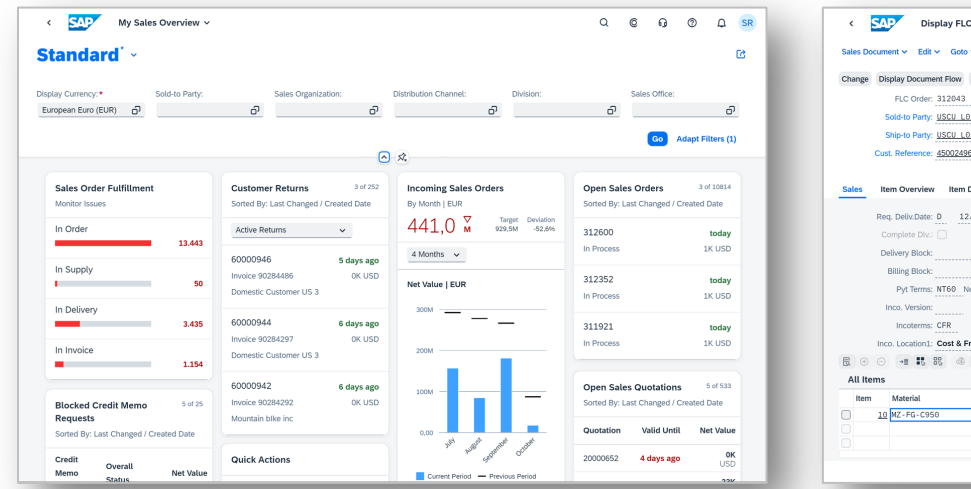

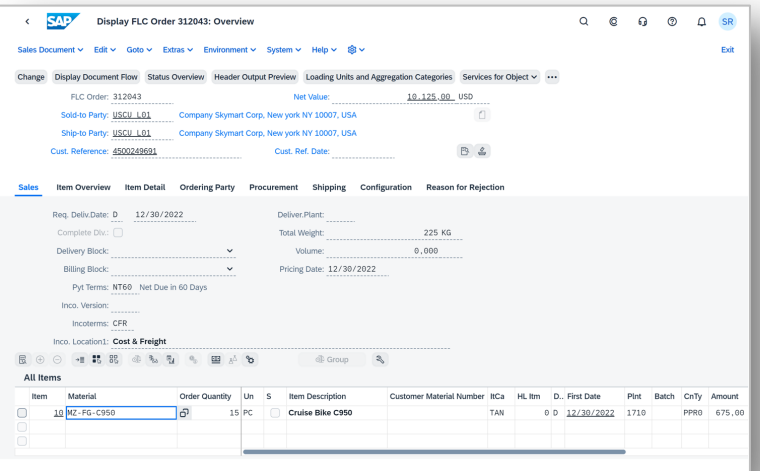

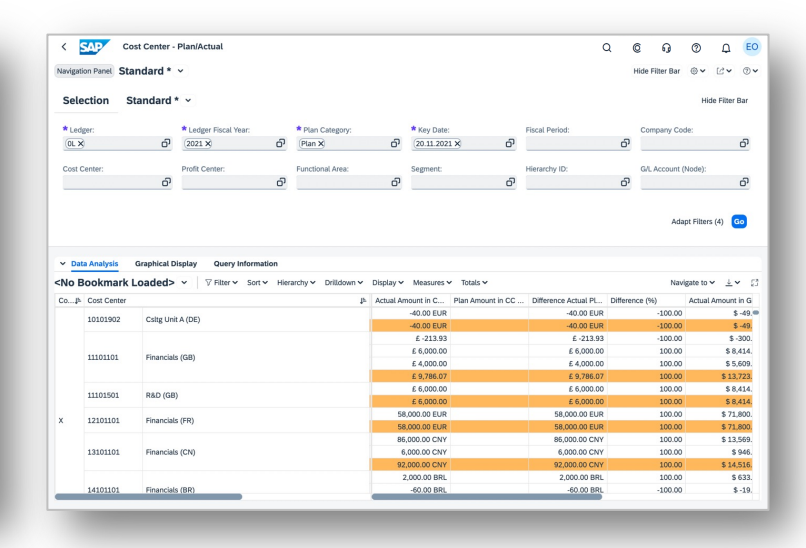

SAPUI5 SAP GUI for HTML SAP Web Dynpro for ABAP

### SAP SuccessFactors with Horizon

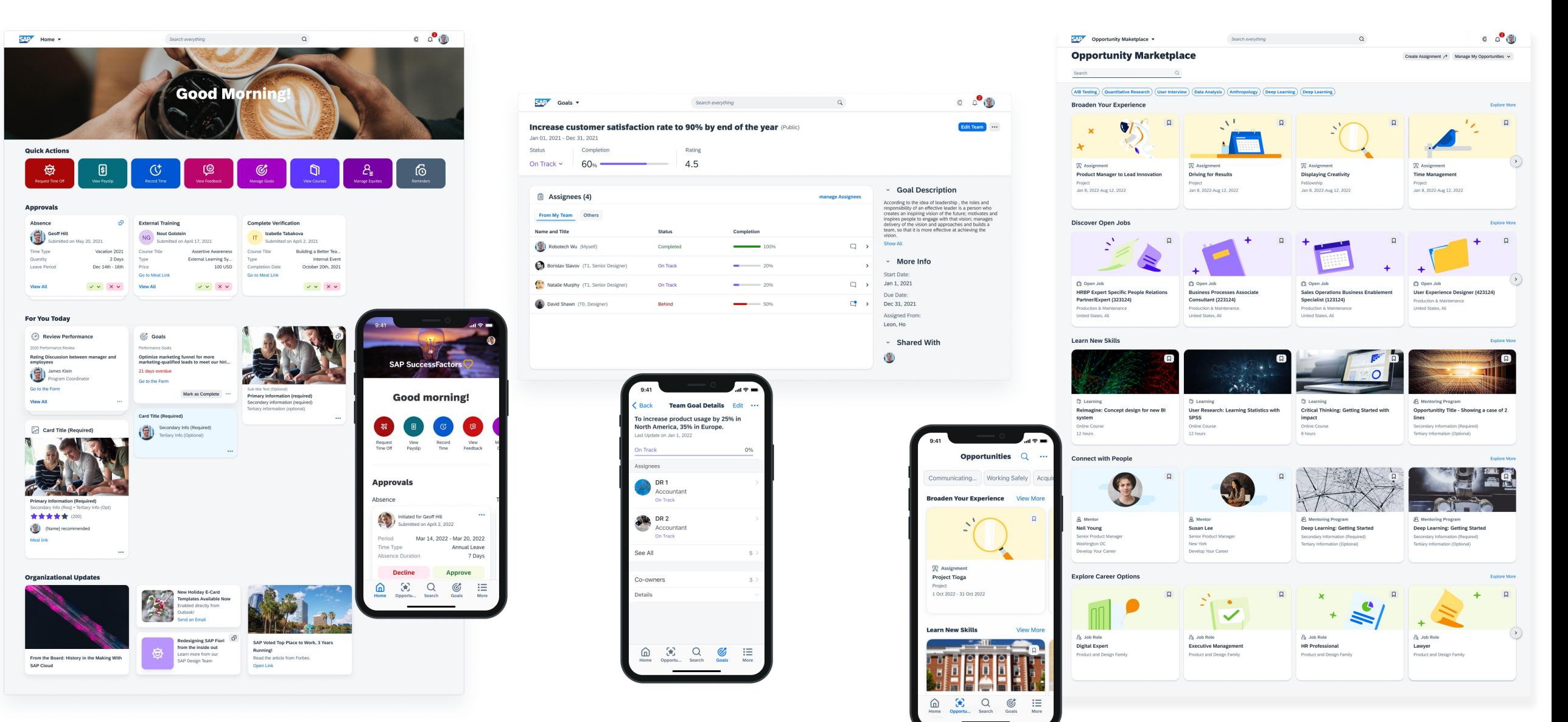

### SAP Concur with Horizon: Hotel booking and Managing Expenses

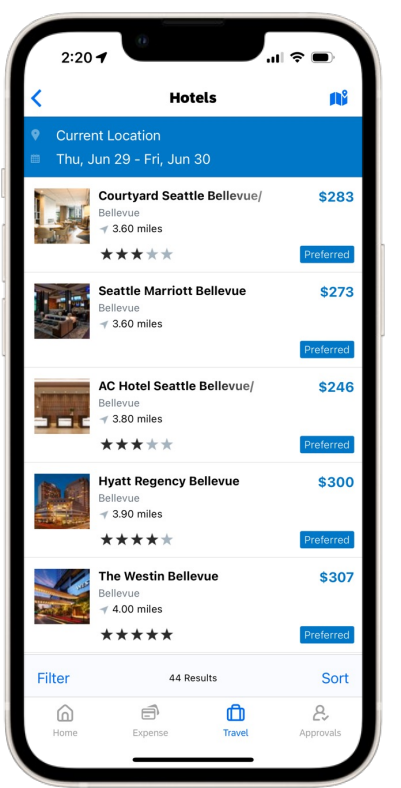

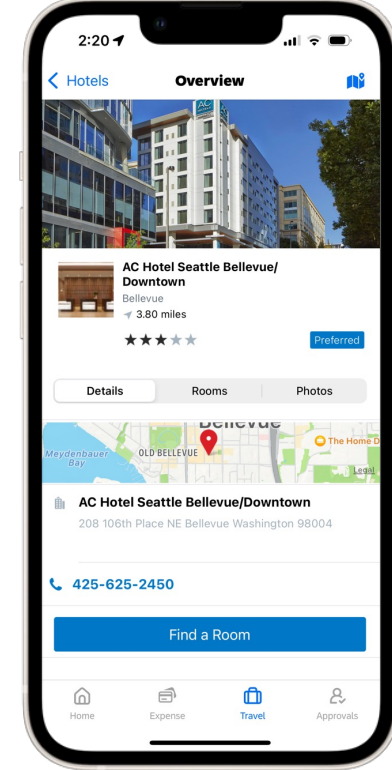

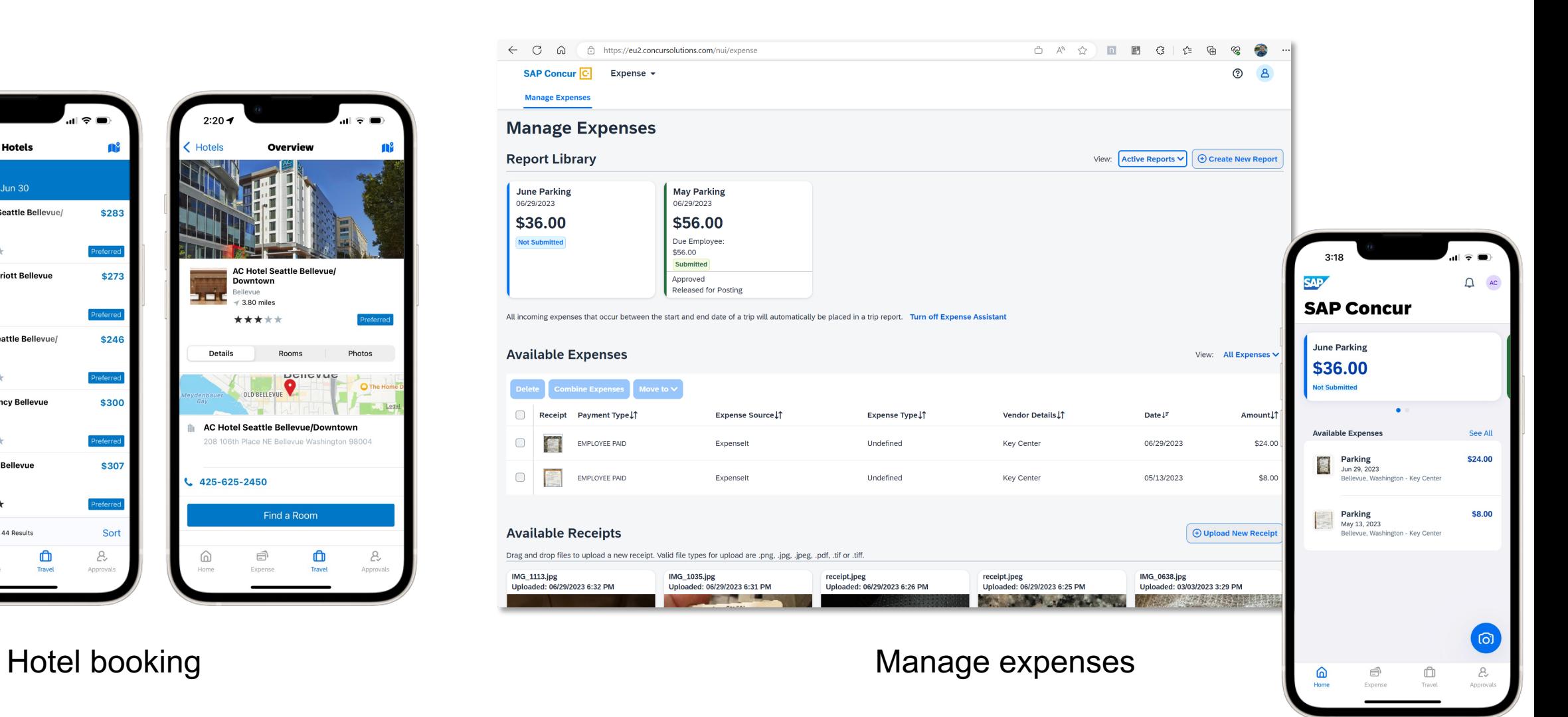

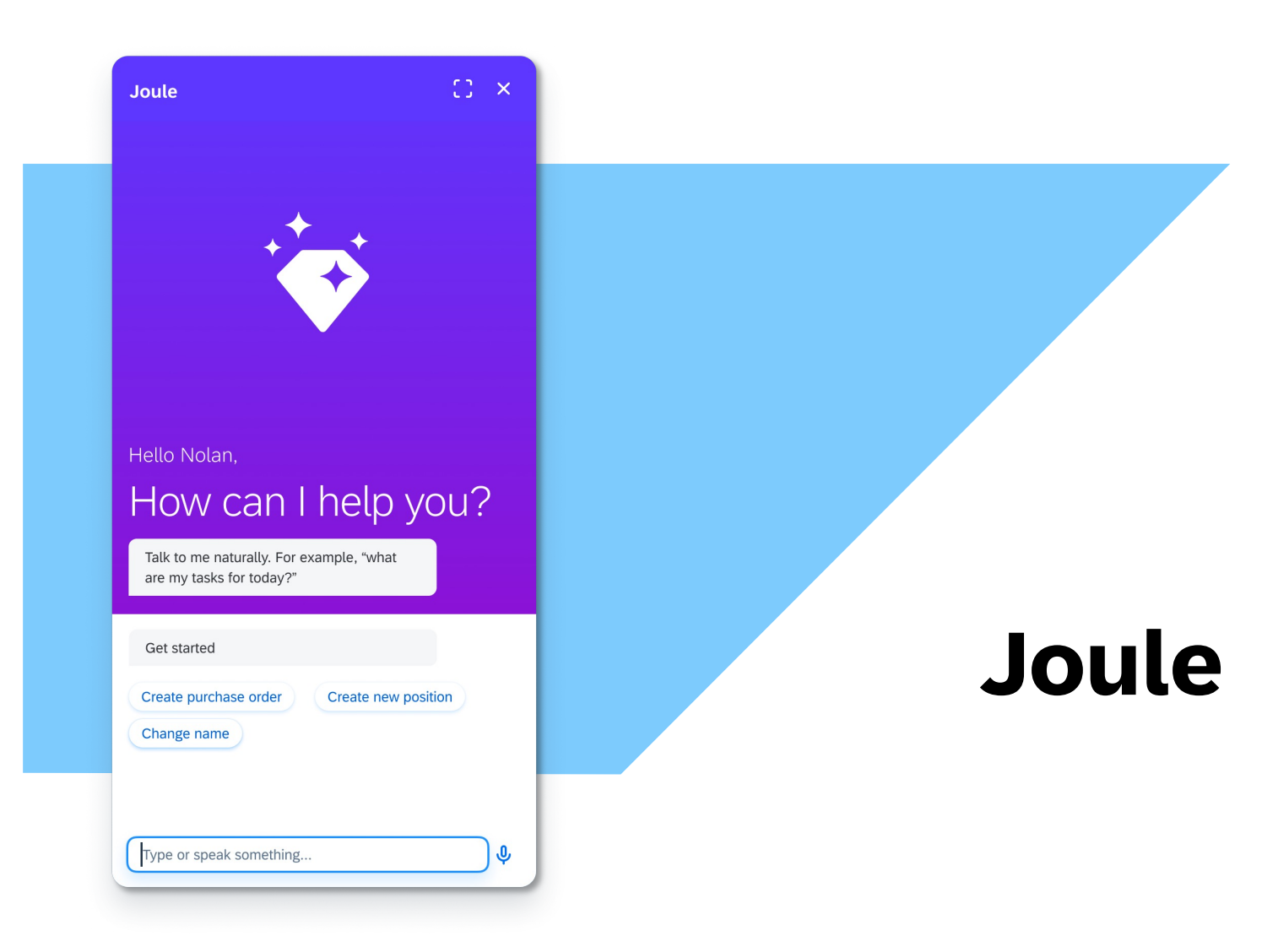

This is the current state of planning and may be changed by SAP at any time without notice.

### SA[P Fiori User Experience](https://blogs.sap.com/2023/10/12/sap-user-experience-update-whats-new-for-sap-s-4hana-2023-private-cloud-and-on-premise/)

**SAP Fiori Design Guide** 

SAP Fiori for Web - Designer To

SAP User Experience Update: What's New for SAP S/4HANA

### SAP Fiori User Experience Enabled by Technologies & Tools

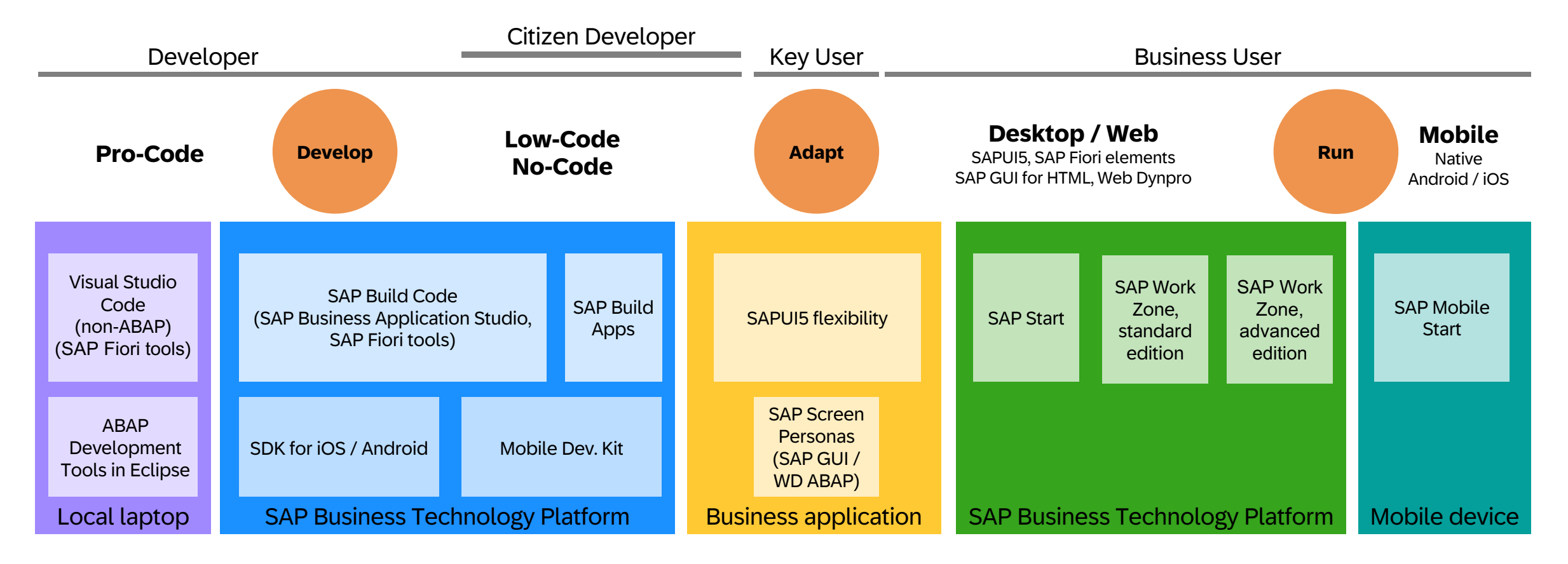

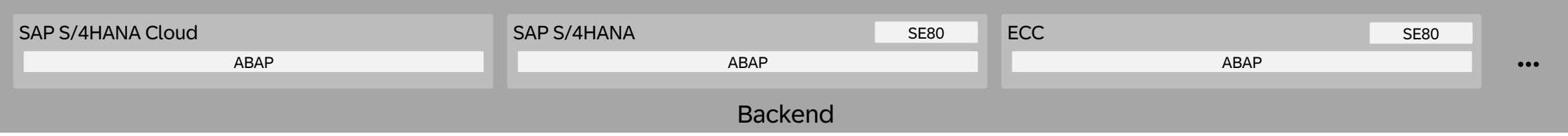

Teaching concept

### SAP Fiori User Experience Enabled by Technologies & Tools

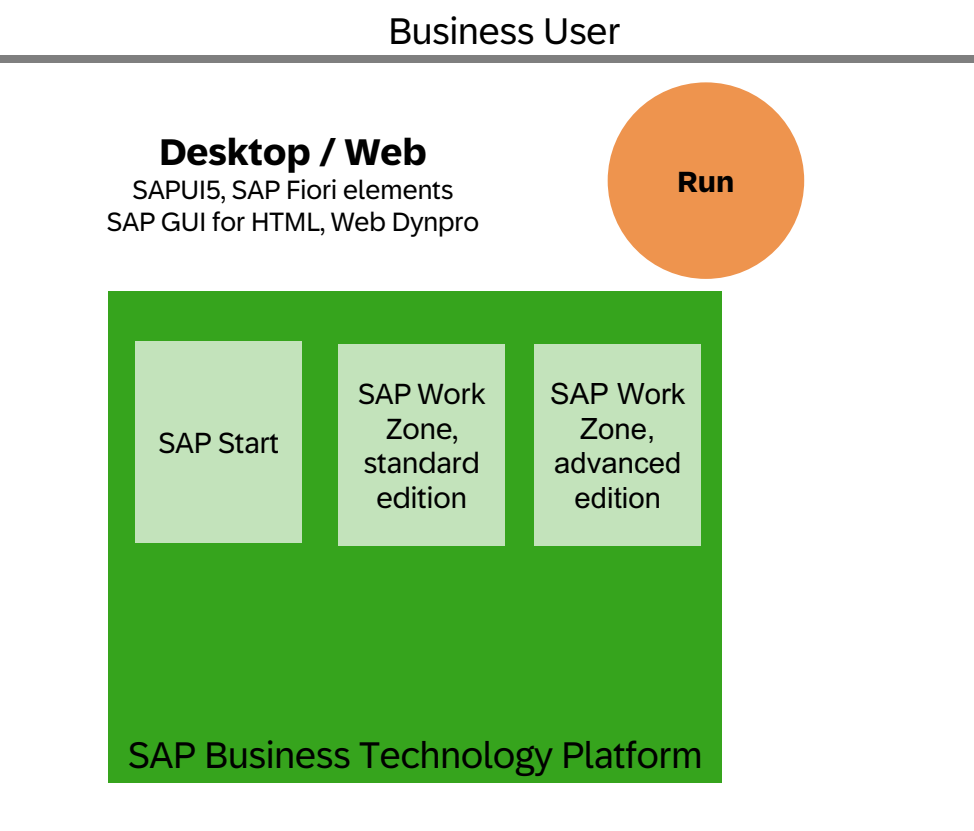

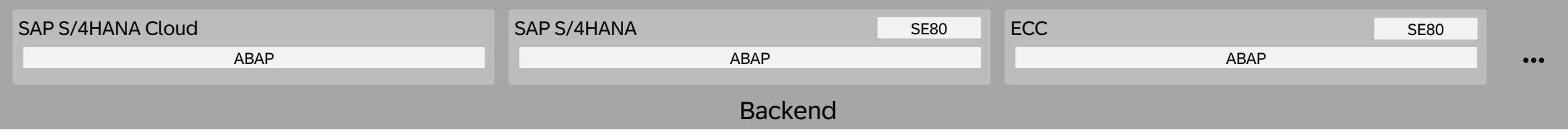

Teaching concept

# Entry point to SAP Fiori: SAP Work Zone

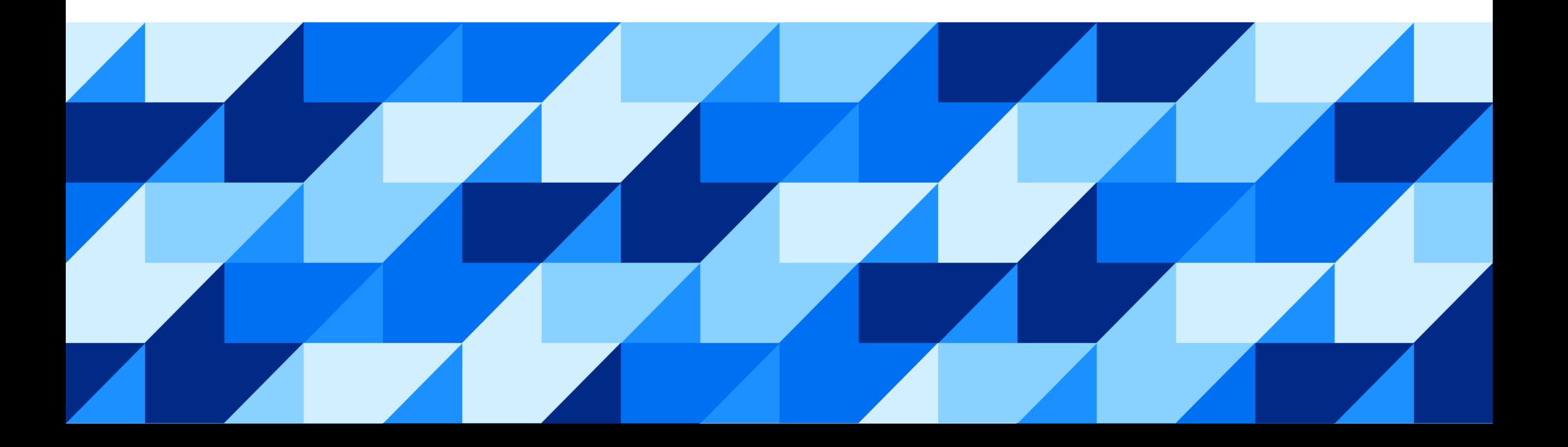

## **Our vision:**

Increase **user productivity** by intelligently providing access to **applications**, **processes**, and **information** anywhere on any device

### SAP Build Work Zone is part of the SAP Build Family

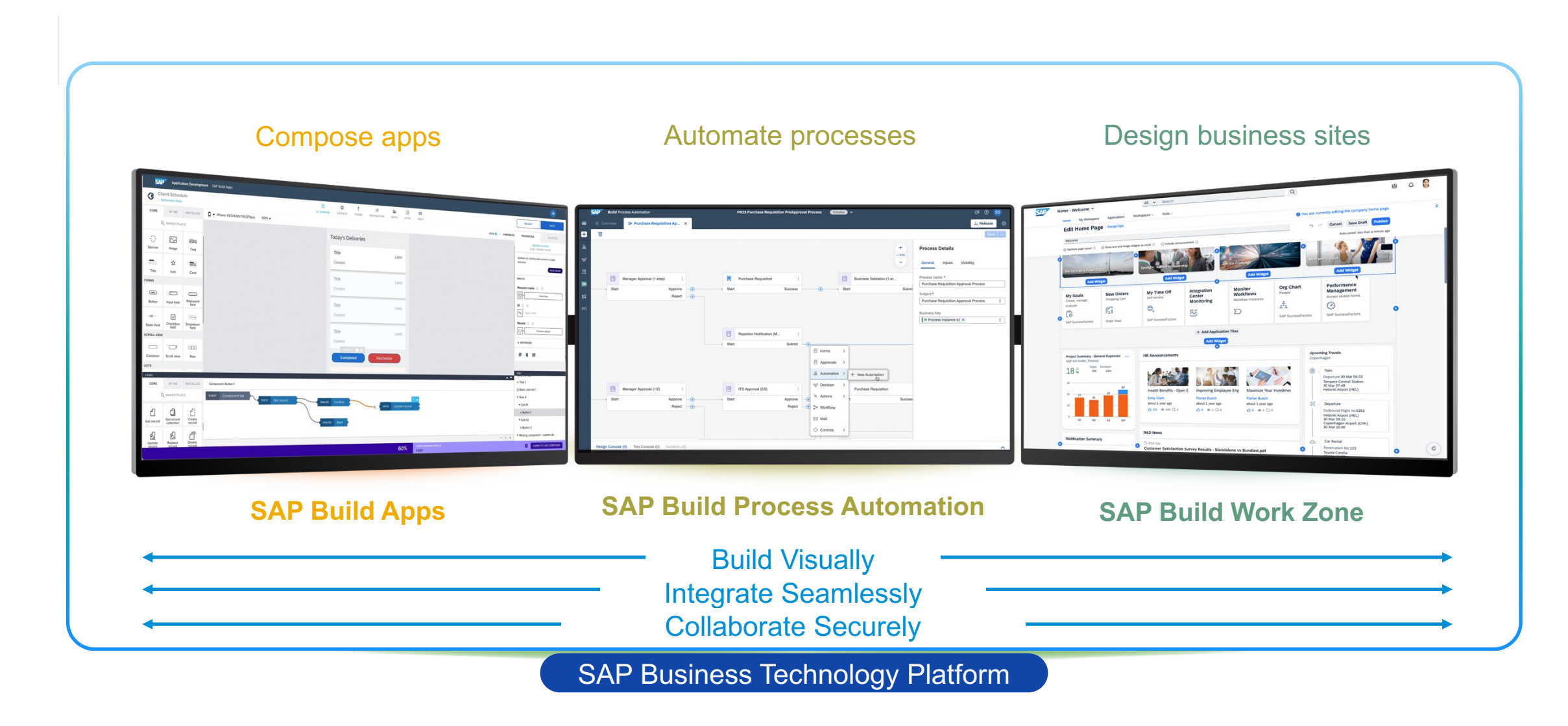

### Bringing together our product home pages into a cross-system entry point

#### **Cross-system entry point**

Access apps, tasks, notifications, and unstructured content across multiple SAP systems and cloud solutions

#### **Product home pages**

Access relevant content within a single SAP system or cloud solution

#### **Organize apps and analytics in pages**

Organize resources per business role

#### **Apps** Details and in-depth exploration

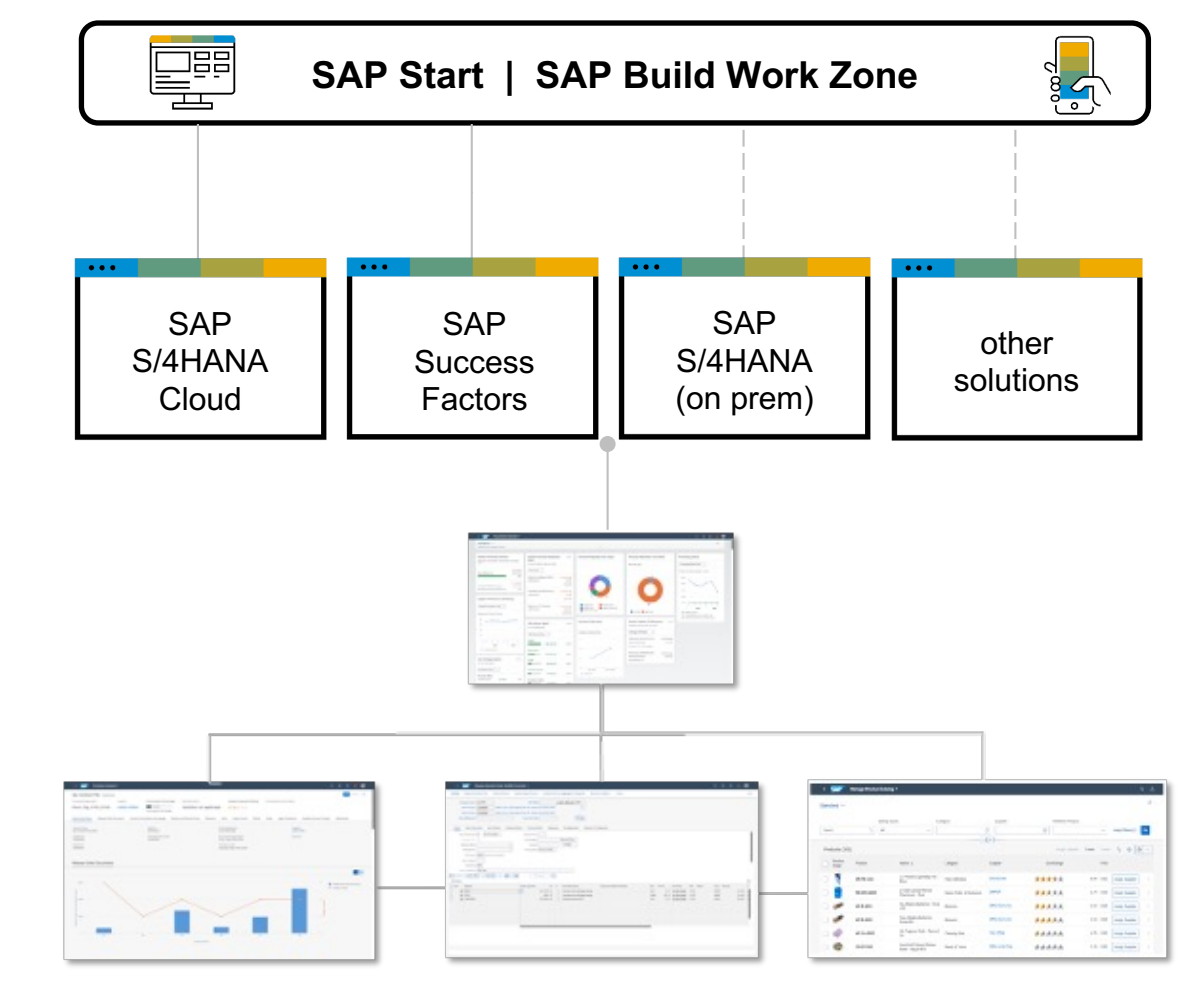

SAP Business Technology Platform (SAP BTP)

### A modular offering for the Central Entry Point from SAP

#### **Pre-packaged Entry Point**

- Search, to dos & interest cards
- Content from SAP Cloud LoBs (S/4HANA & SuccessFactors for now)
- Zero configuration costs

#### **SAP Build Work Zone** standard edition **SAP Start** And SAP BUILD WOLK ZONE And SAP Start advanced edition by the standard edition

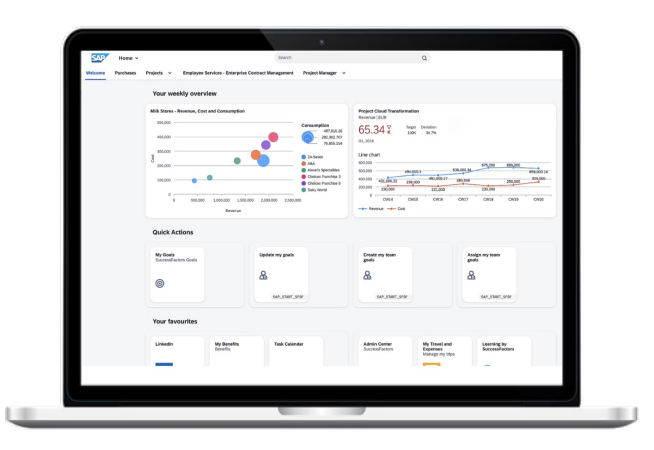

#### **Application Sites**

- Central access to SAP cloud, on-prem, custom and 3rd party applications
- § Multiple pages, drag/drop page editor & business data visualization cards
- Custom branding and extensions

## **SAP Build Work Zone**

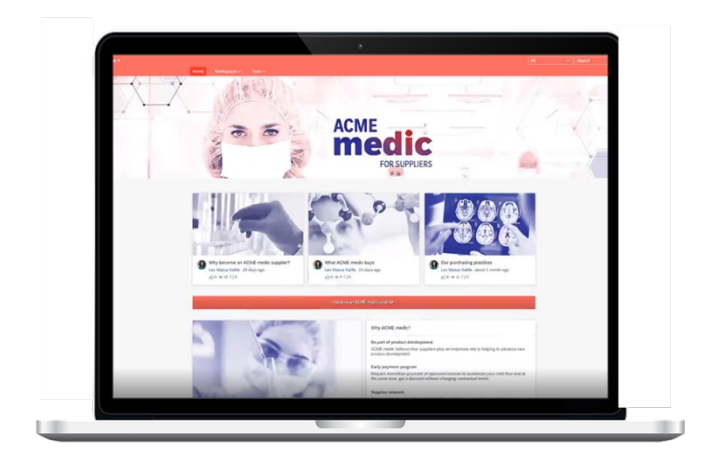

#### **Business Sites**

- Optimize business processes with employees, partners, customers & suppliers
- Pre-packaged line-of-business workspaces & guided experiences
- Content management, knowledge management, Q&A, ideas, polls & MSFT integration

### A modular offering for the central entry point from SAP

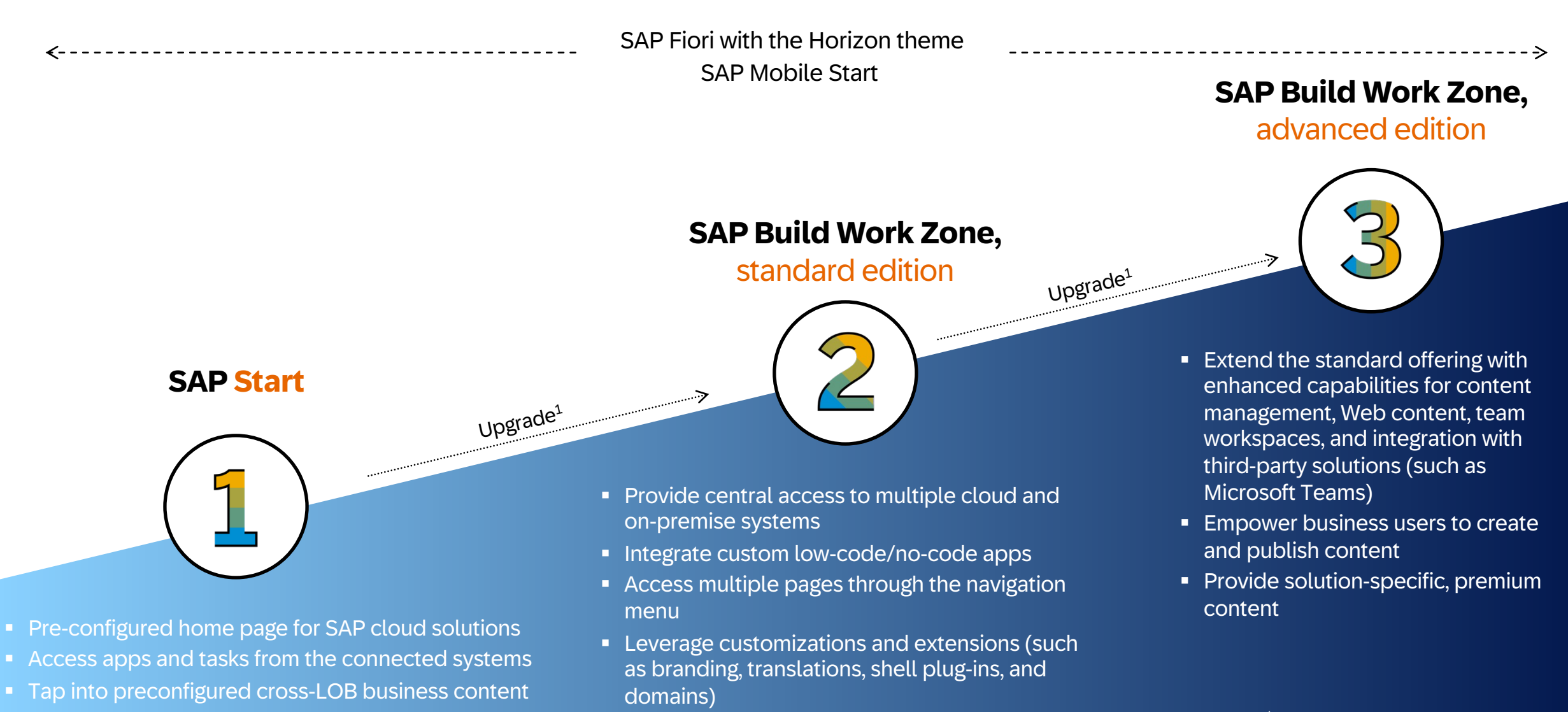

### Best practice: Choosing the right solution for your business

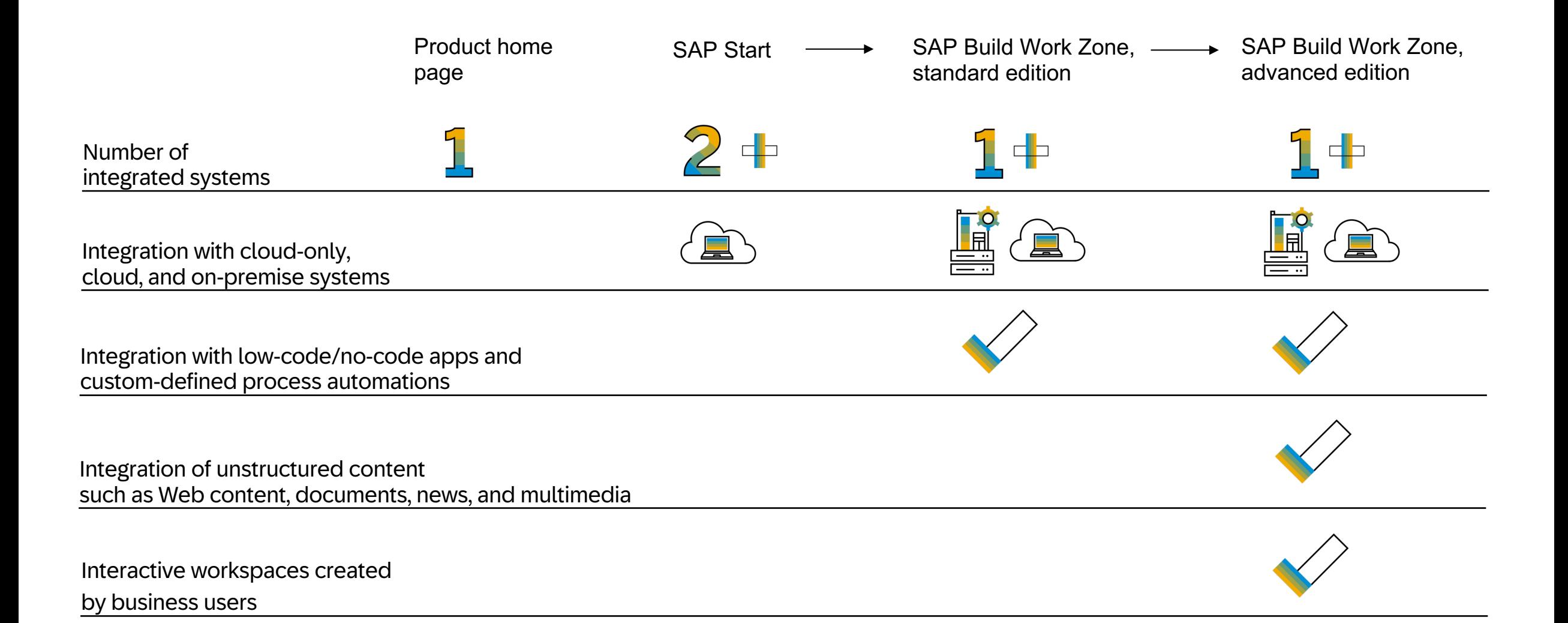

### Entry point to SA[P Fiori: SAP Work Zone](https://developers.sap.com/mission.workzone-workshop.html)

My Home in SAP S/4HANA Cloud (V) What is SAP Build Work Zone (Vi

Tutorial: SAP Build Work Zone, standard ed Tutorial: SAP Build Work Zone, advanced ed

SAP Fiori Deployment Options and Landscape Recommenda

# The Strategic UI Technology of SAP Fiori: SAPUI5

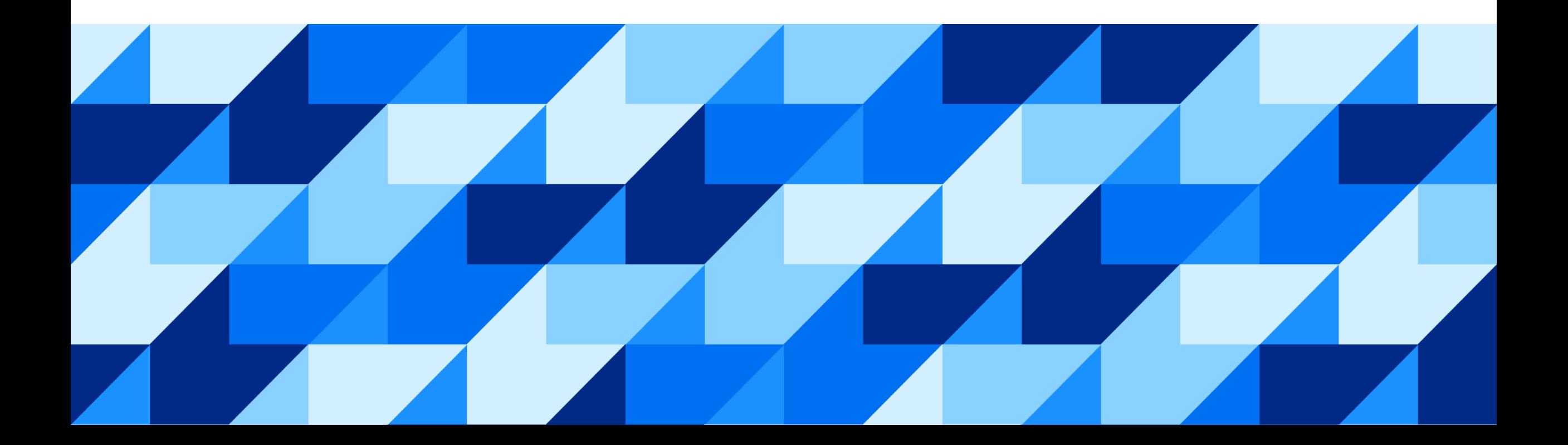

### Building Modern Web Applications with SAPUI5

SAPUI5 is an HTML5 framework for creating cross-platform, enterprise-grade applications

- **Consistent UX**: SAPUI5 enables the SAP Fiori design evolution across SAP solutions (and beyond).
- **Use anywhere:** SAPUI5 allows a single, responsive app implementation for all browsers, platforms, and devices.
- **Hundreds of enterprise UI elements** to build professional UIs. UI5 Web Components extend UI5 to all web technology stacks.
- **Powerful extension options**: You can adapt SAP standard apps and customize UIs without coding.
- **Flexible tools for any developer**: SAPUI5 comes with tools to efficiently build, test, and deploy apps. Both in pro-code as well as lowcode ways.
- **Innovations**: SAPUI5 brings a separation of apps and framework to centrally innovate while staying upgrade-compatible.
- **Open-Source:** SAPUI5 qualities available as OpenUI5.

### SAPUI5 applications

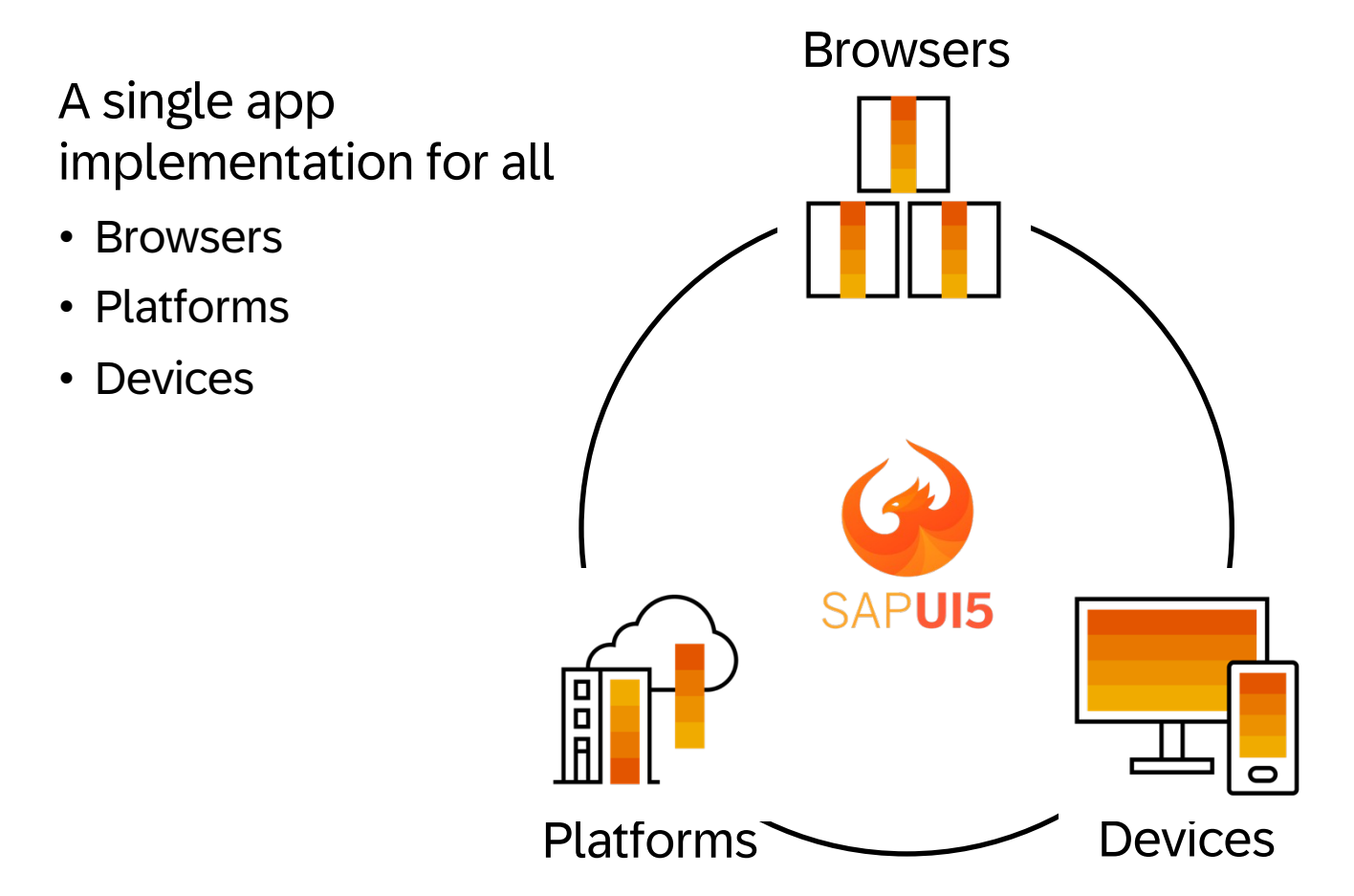

SAPUI5 Browser and Platform Support

### UI5 Web Components: Using SAPUI5 capabilities in any programming model

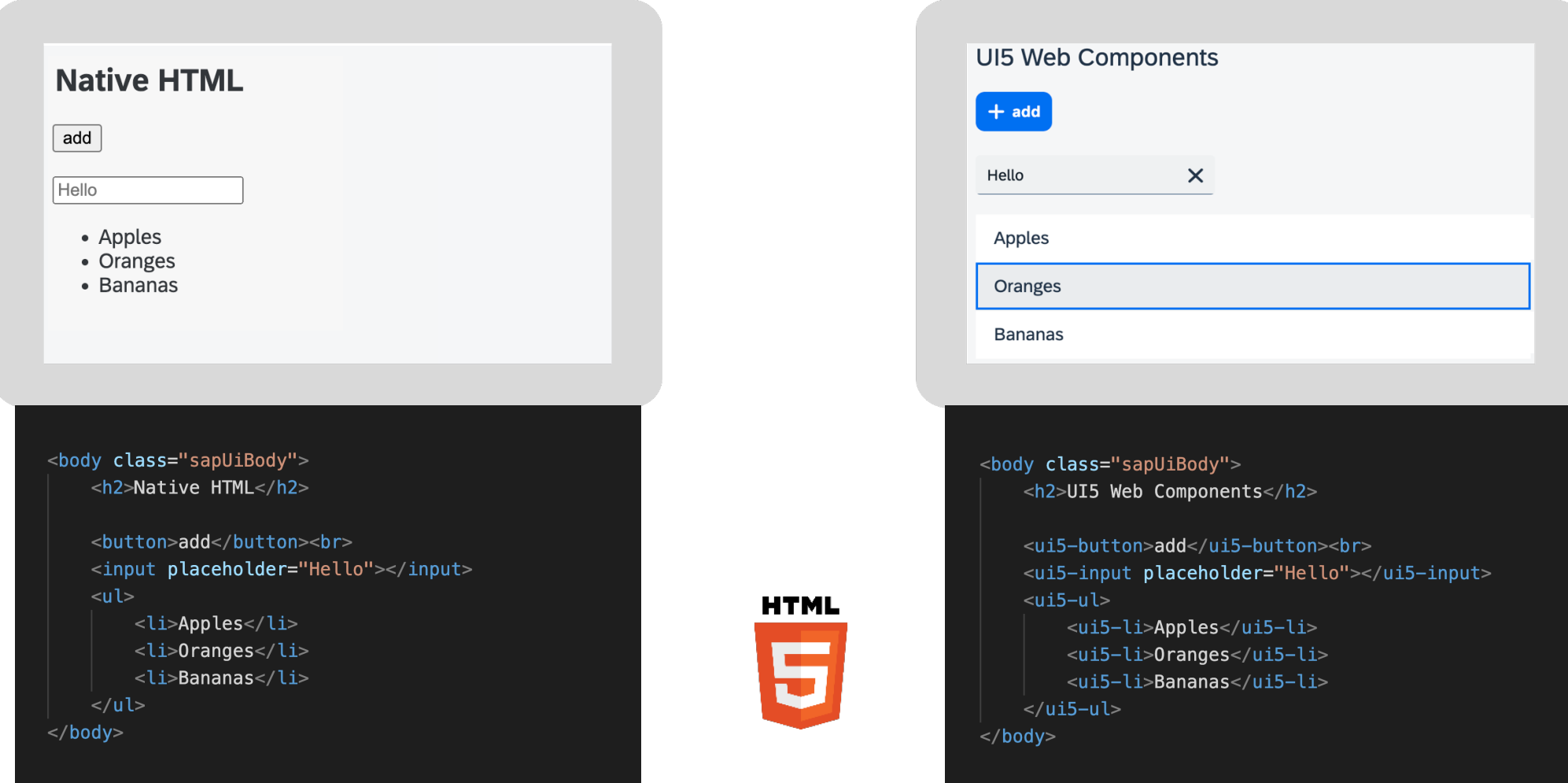

### UI5 Web Components for any programming model

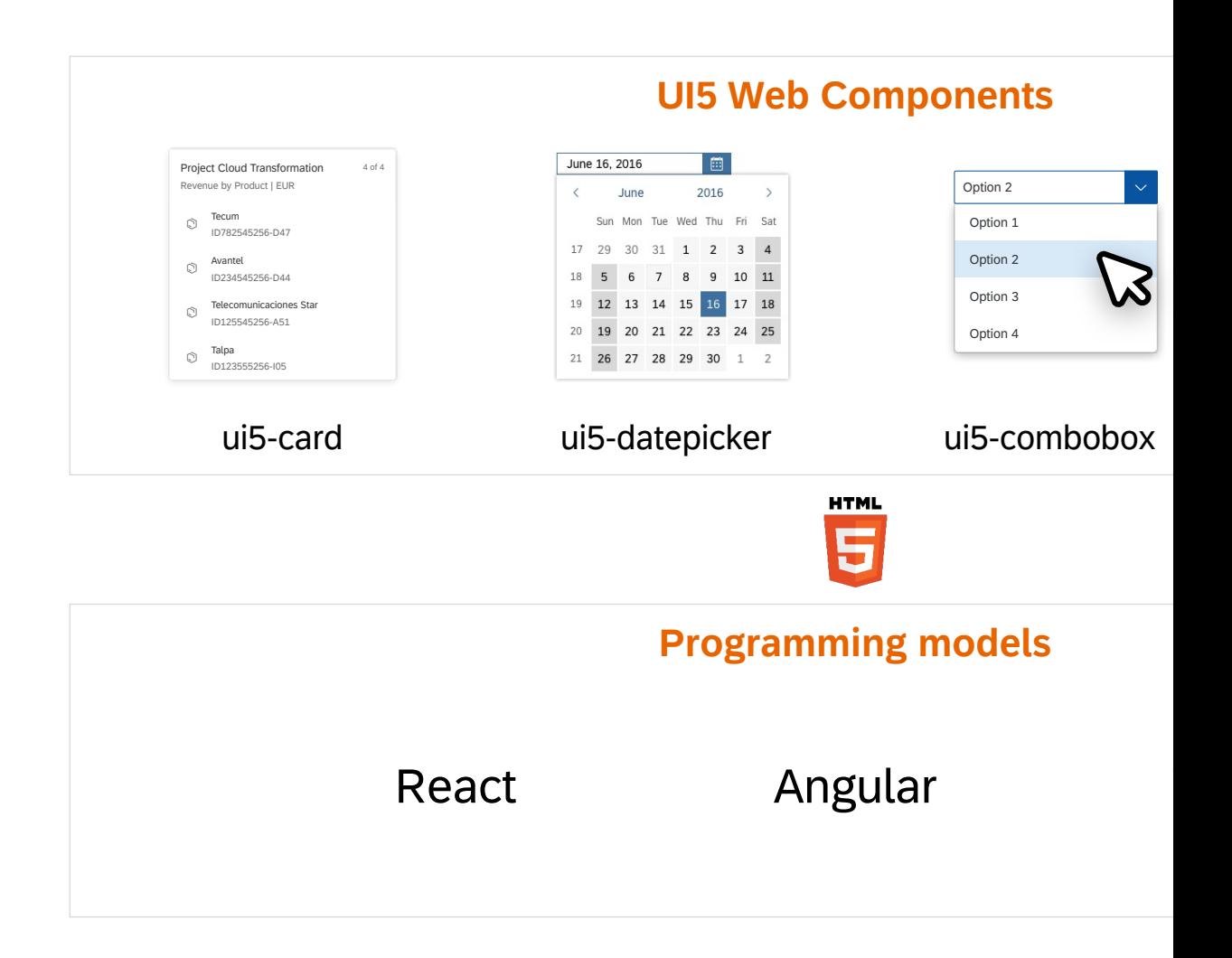

UI5 Web Components are not a successor of SAPUI5, they are complementary.

#### PUBLIC<br>PUBLIC

### Web UI technology strategy

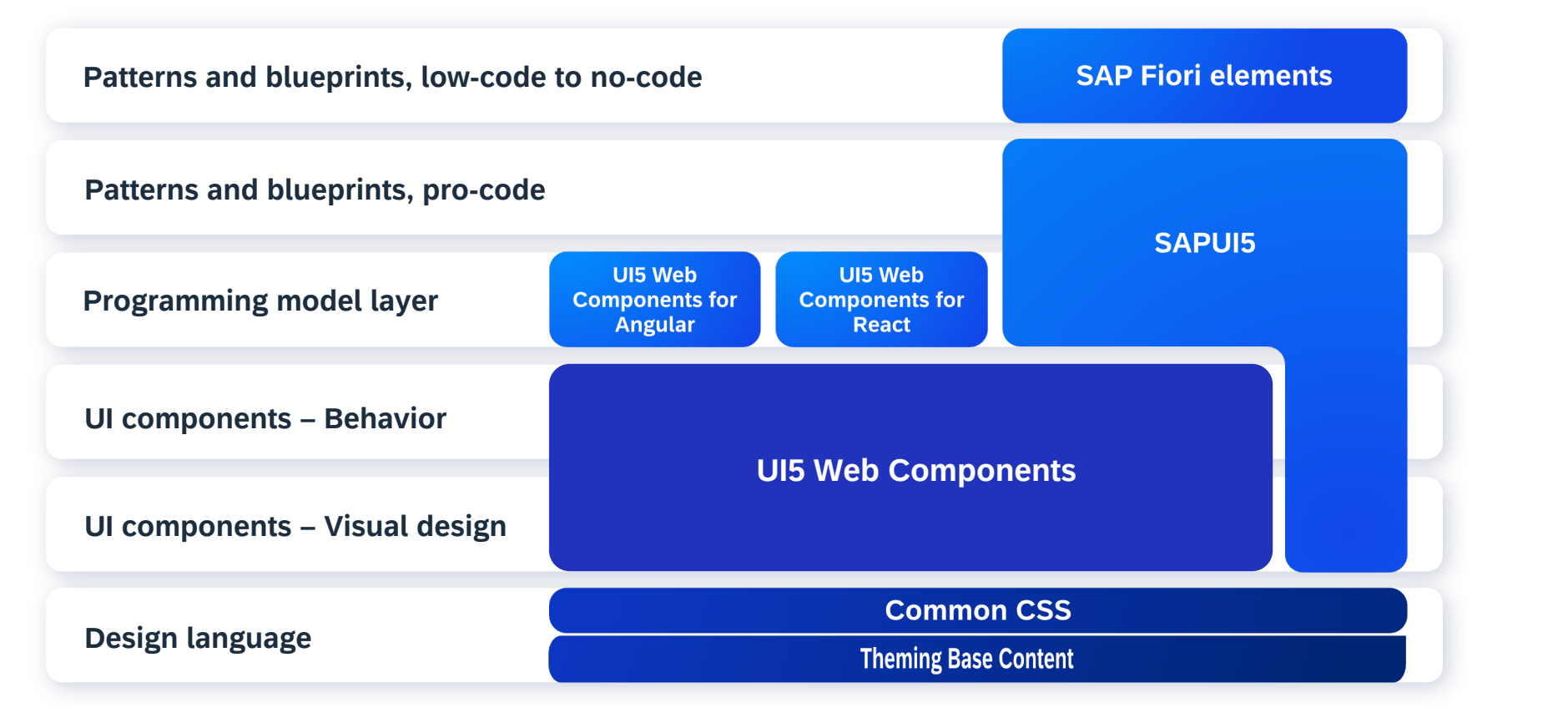

<u>יק</u> **SAP Design – System**

Application development

Framework development

### The Strategic UI Te[chnology of SAP Fiori: SAPUI5](https://ui5.sap.com/)

**What is SAF** 

SAPUI5 Demo Kit (https://ui5.sap.

Get Started: Setup, Tutorials, and Demo.

**SAPUI5 Comm** 

# Efficiently Developing SAPUI5 apps: SAP Fiori elements

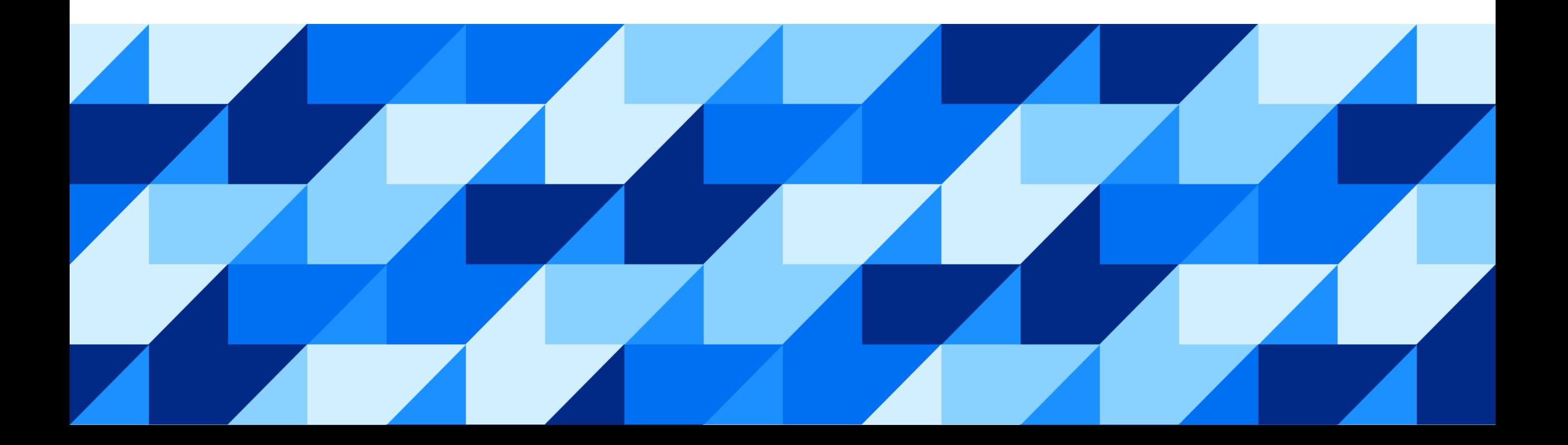

UX consistency is at the heart of a great user experience

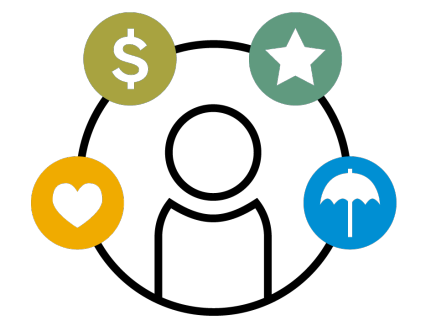

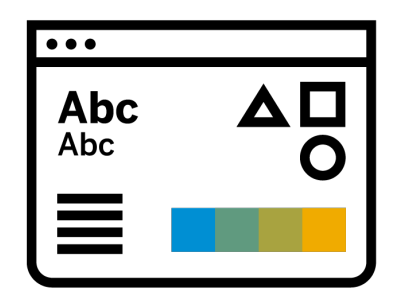

### **UX consistency drives measurable business benefits**

- Increases **adoption** of your app
- Improves business **user productivity**
- Decreases **training time**
- Improves **data quality**
- Enhances **user satisfaction**

### **UX Consistency includes**

• **Look and feel** 

(Colors, icons, fonts, dimensions, motion design)

- **Controls and floorplans**  (UI components, layout)
- **Behaviors and interactions**  (Actions like save, cancel, etc., confirmation dialogs, filtering, sorting)

### SAP Fiori elements provides enterprise-ready SAPUI5 apps out of the box

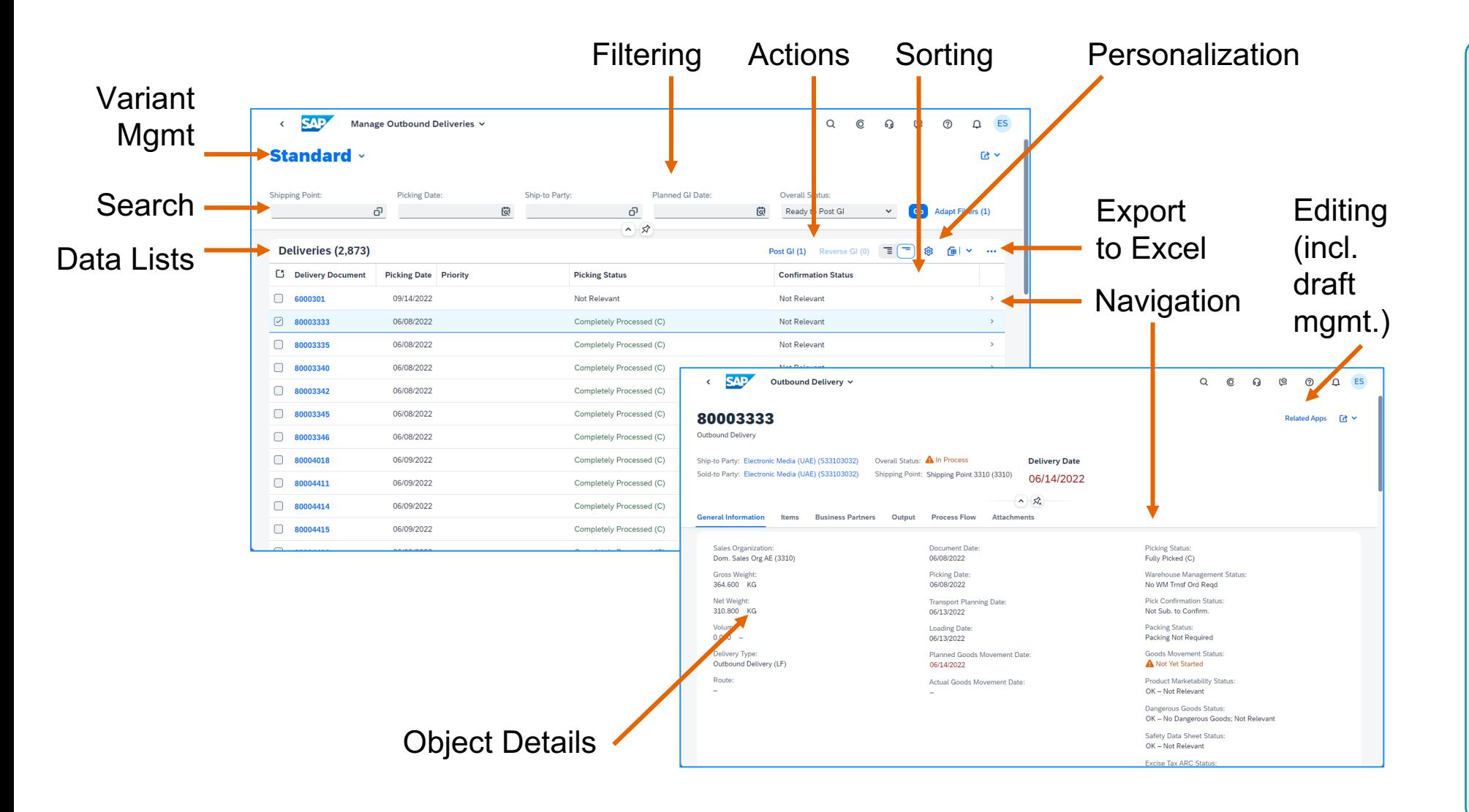

#### **SAP Fiori elements / SAPUI5 enterprise readiness features**

- Accessibility
- **Internationalization**
- Mobile compatibility
- Responsiveness
- Performance optimizations
- Integration
- Security checks
- Lifecycle stability
- Test automation support
- …and more

### OData annotations are metadata that define attributes and relationships

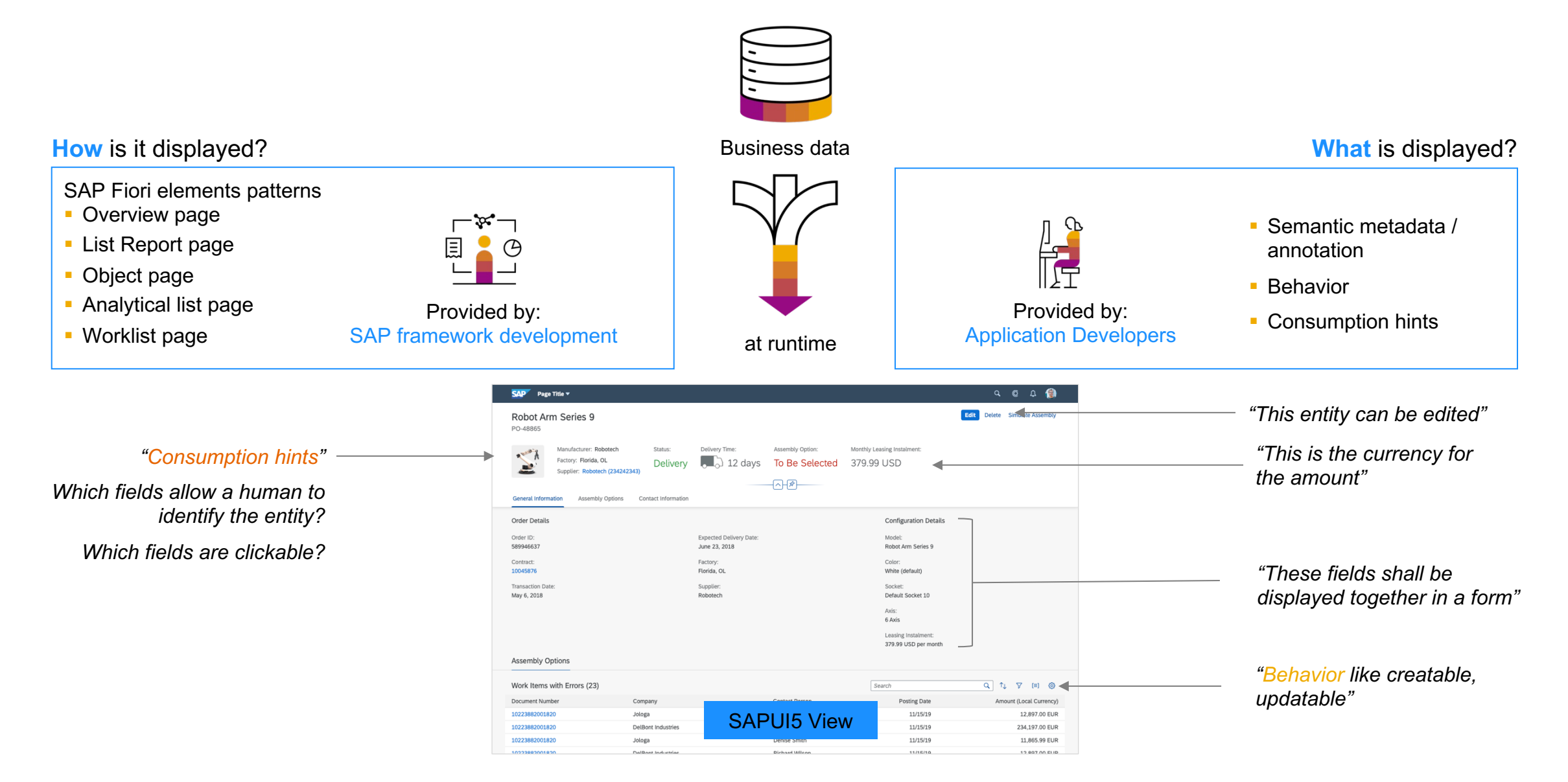
#### There are several ways to build SAPUI5 apps

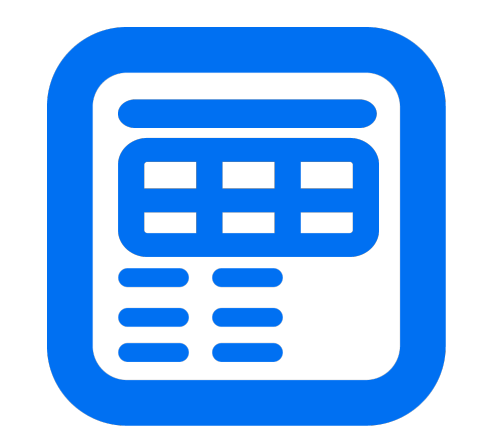

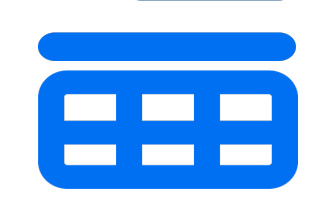

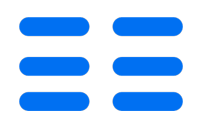

#### **SAP Fiori elements**

#### **Floorplans**

Best when desired app is close to a standard pattern

- Reduce time, coding to develop and maintain apps
- Match look and feel of apps that SAP ships

#### **Flexible Programming Model Building Blocks**

Best to add standard functionality to a custom page

- Speed development by using pre-built blocks
- Combine building blocks for more complex designs

#### **Freestyle SAPUI5**

#### **SAPUI5 controls**

Best to have full control of every item on the screen

- Allow complete customization of your app
- Shift more maintenance of the app to the dev team

**More** 

**Flexibility**

#### **More Efficiency**

## Flexible Programming Model blends SAP Fiori elements and freestyle SAPUI5

Using OData V4, developers have a range of options instead of an either/or decision

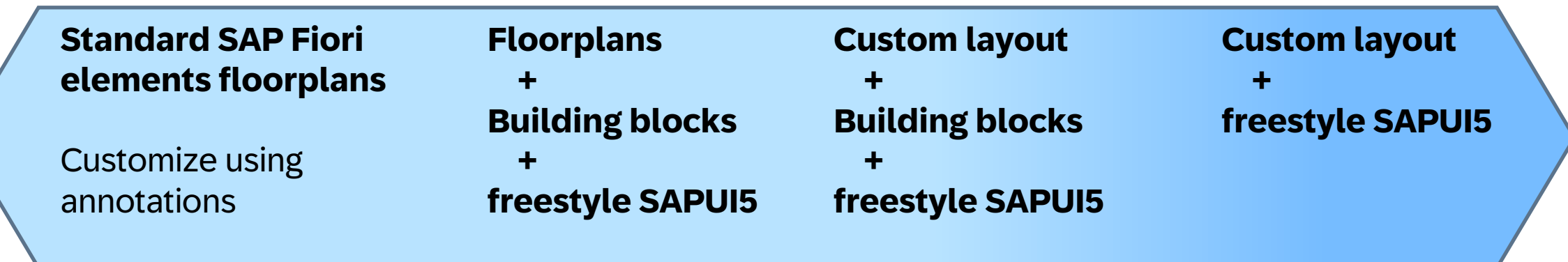

#### **SAP Fiori elements**

Metadata-driven SAPUI5 development using annotations

#### **Efficiency Flexibility**

#### **Freestyle SAPUI5**

JavaScript framework and UI library

#### Choose the right development approach for your SAPUI5 app

#### **SAP Fiori elements** *freestyle SAPUI5*

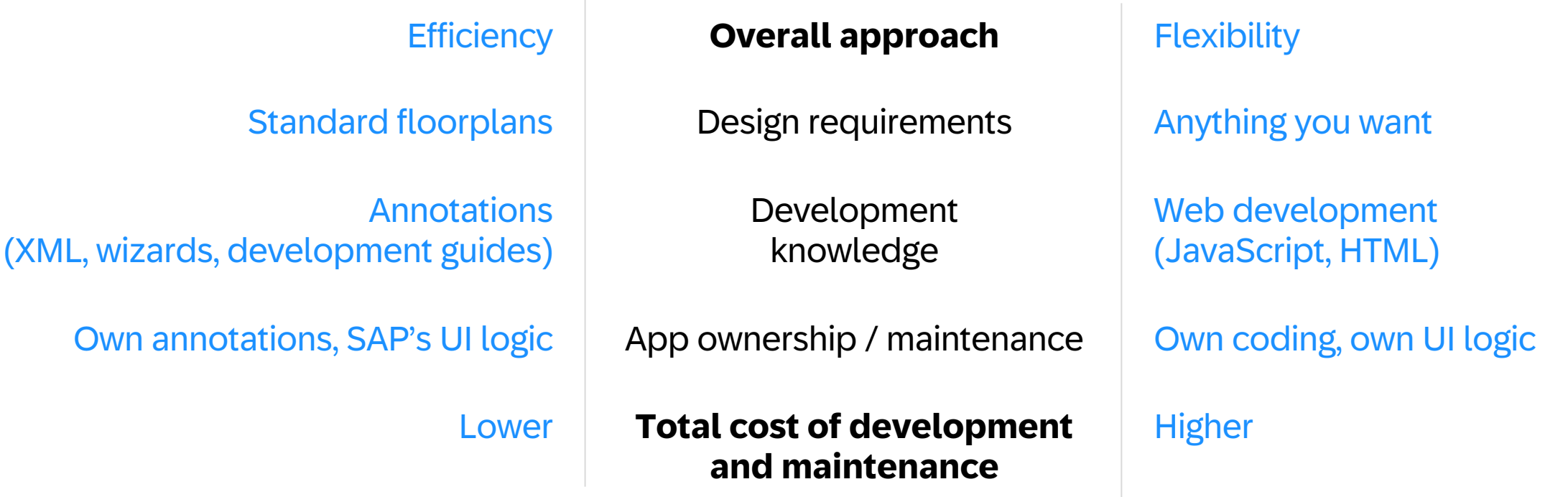

**Flexible programming model** lets you use as much SAP Fiori elements as possible for efficiency and as much freestyle SAPUI5 as needed for flexibility.

## SAPUI5 brings scalability and flexibility to SAP Fiori app development

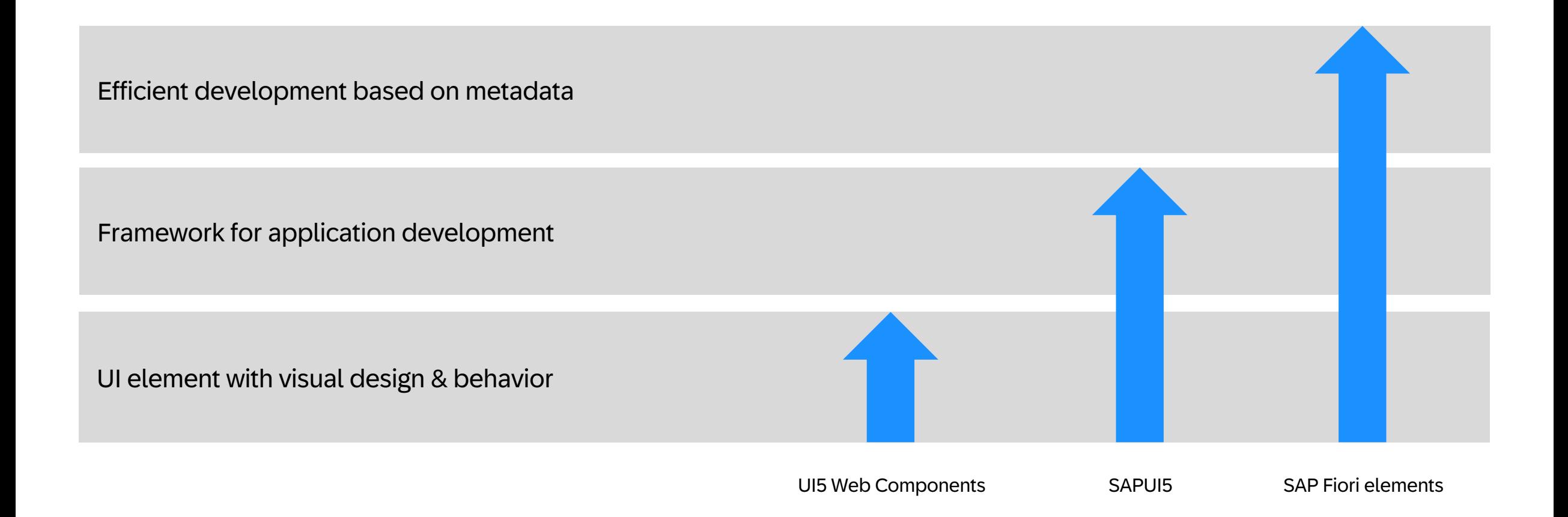

#### SAP Fiori [elements](https://sapui5.hana.ondemand.com/test-resources/sap/fe/core/fpmExplorer/index.html)

Developing Apps with SAP Fiori Elem

Tutorial: Create a List Report Object Page App with SAP Fiori

SAP Fiori elements: Flexible Programming Model Exp

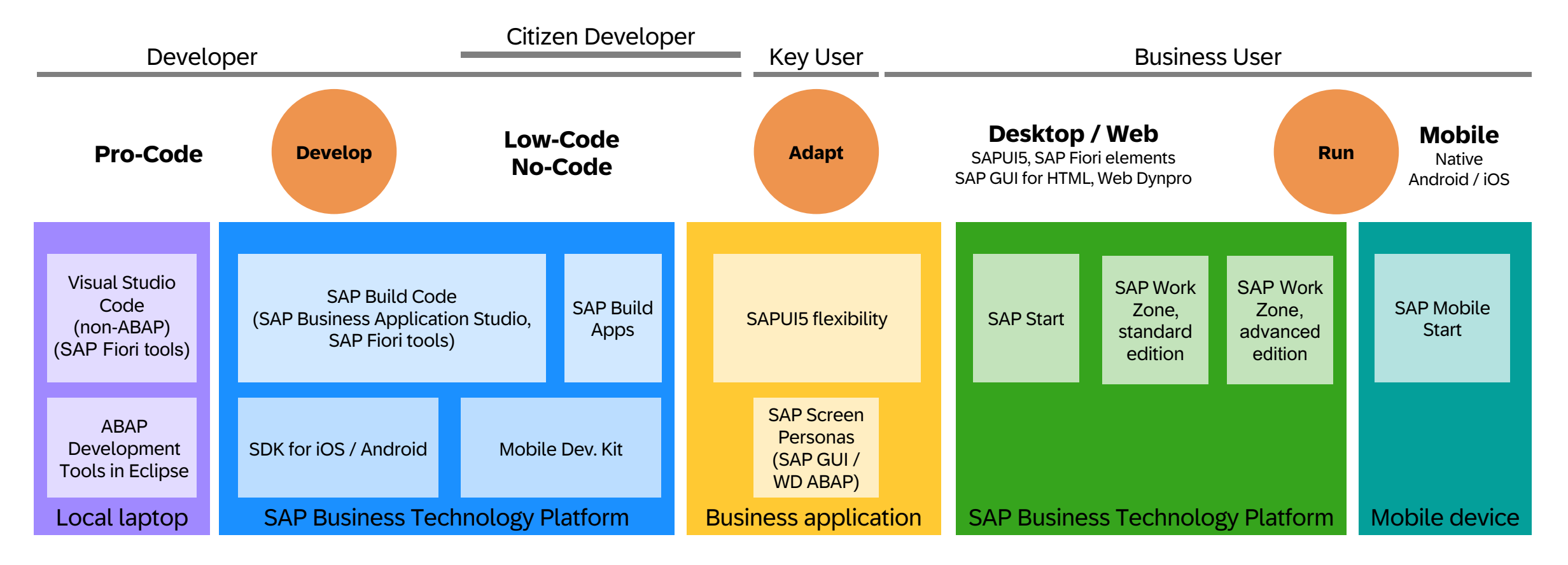

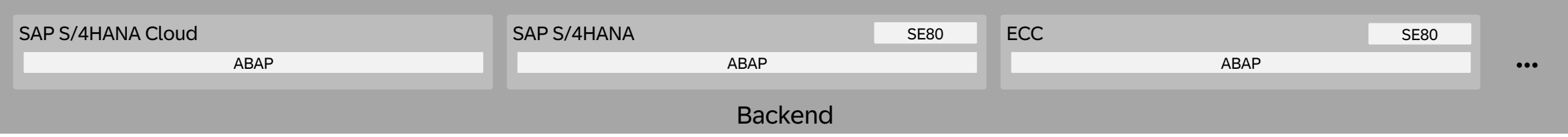

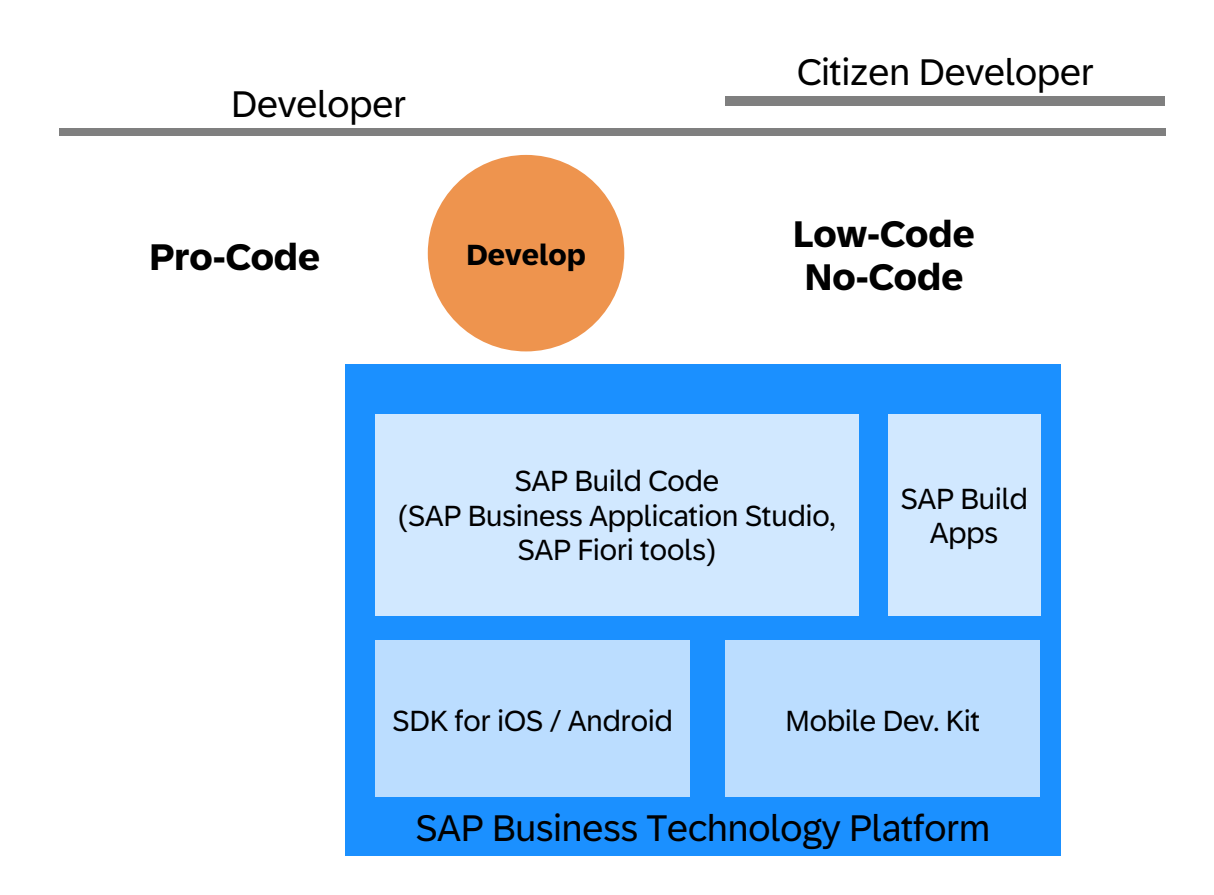

Backend SAP S/4HANA SAP S/4HANA Cloud ABAP SE80 ABAP ECC ABAP SE80  $\bullet\bullet\bullet$ 

## SAP's Development Environments: pro-code, low-code and no-code

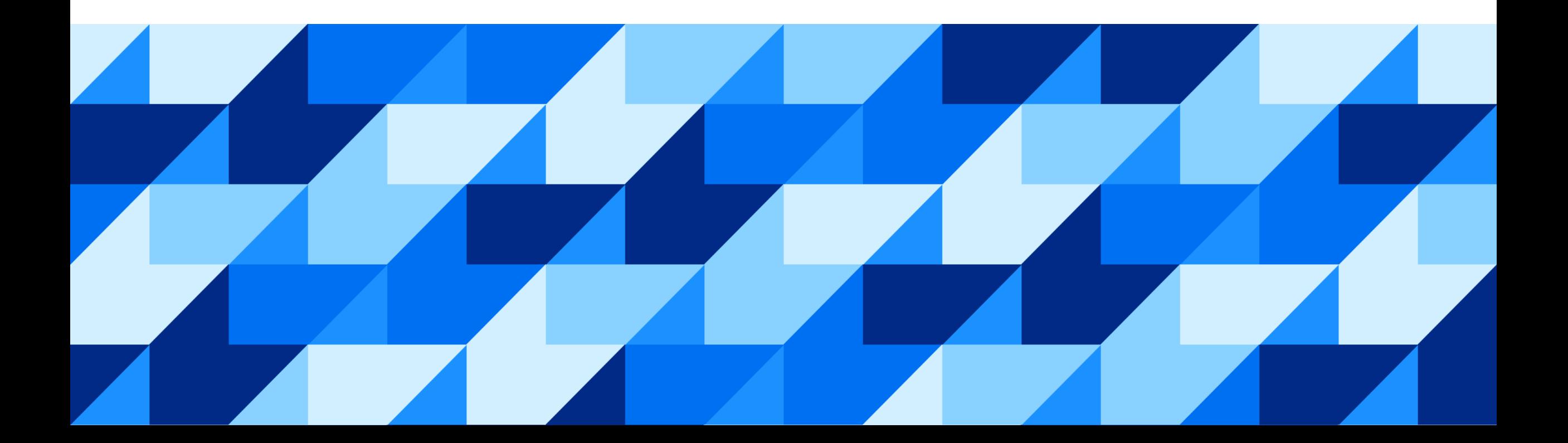

#### Application Development with SAP Business Technology Platform

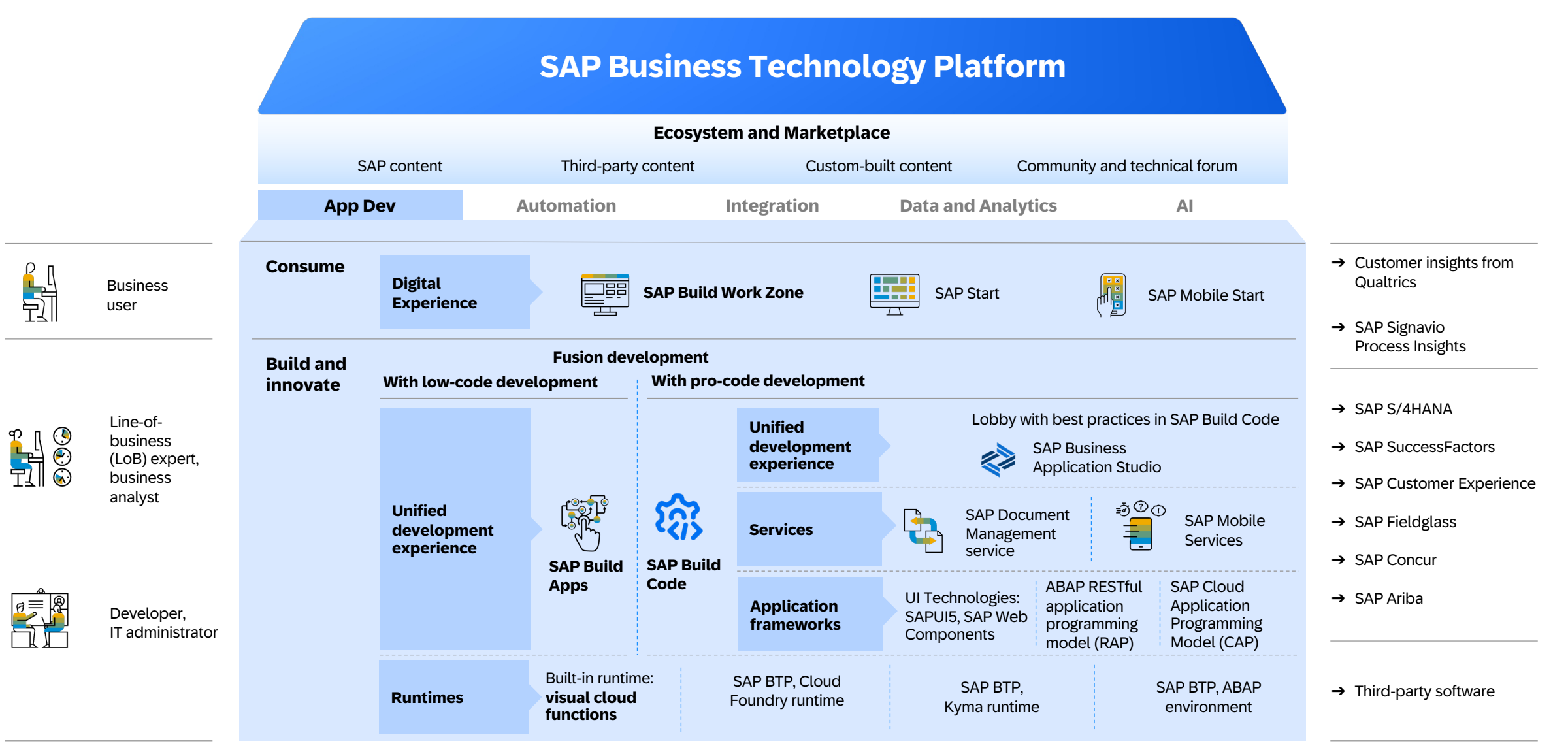

## **Application development and automation on SAP BTP**

Integrated solutions enabled by generative AI

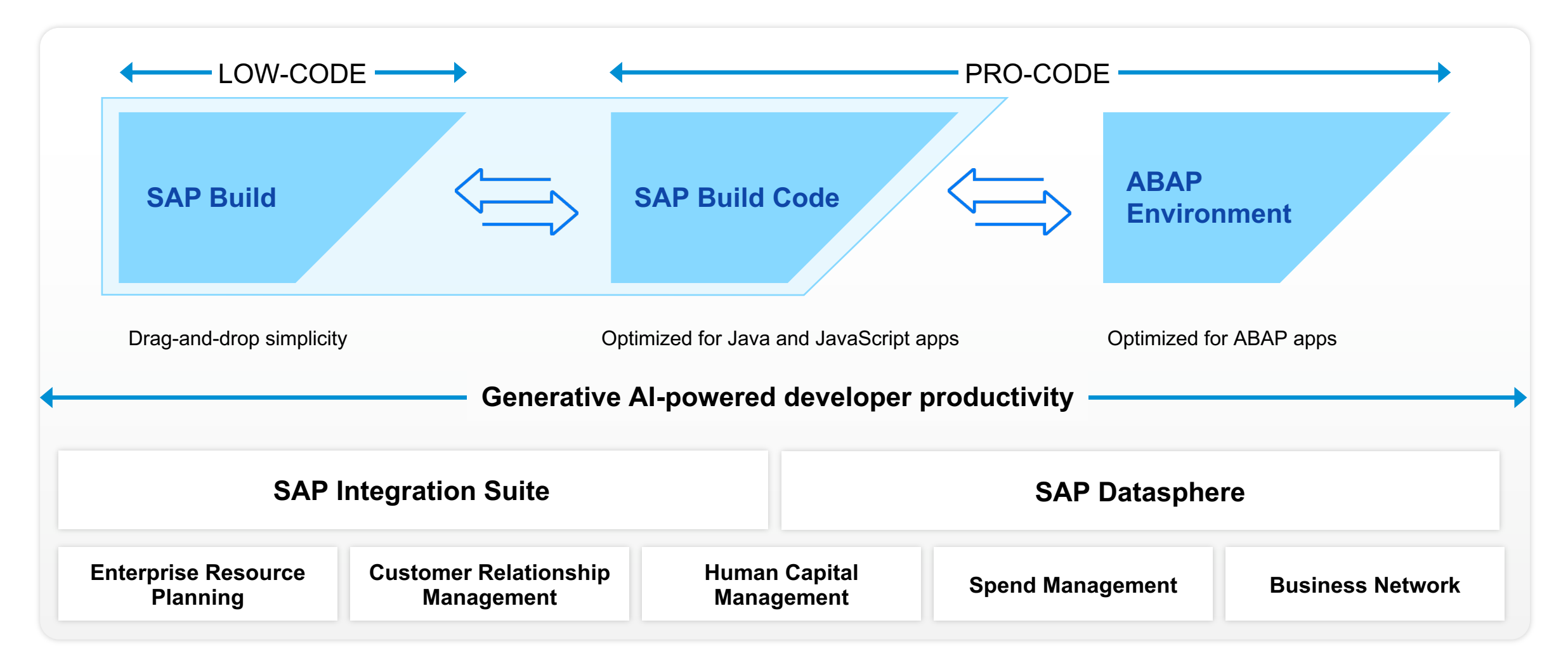

## SAP Build Apps Build full-stack enterprise-apps in minutes - absolutely zero coding required

#### **Drag-and-drop the user interface**

Access a pallet of user interface controls, drag them into place, and preview the final result in real time.

#### **Create any logic without code**

Drag-and-drop any logic function – sensors, file operations, data functions, animations, and more – onto a canvas.

#### **Easily integrate data**

Easily add your own data integrations or get started with some of ours.

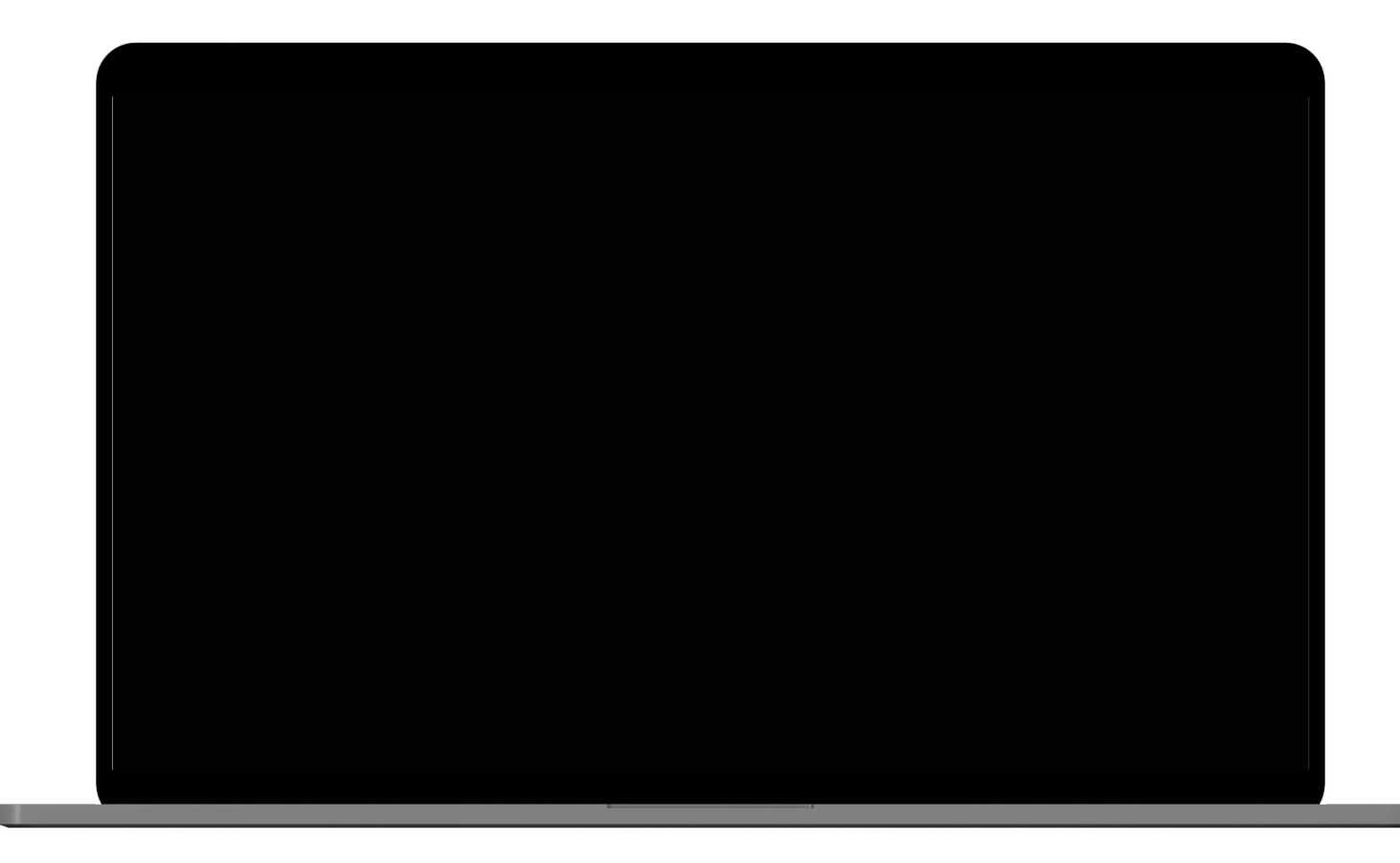

## SAP Build Code: What you need to follow best practices of SAP

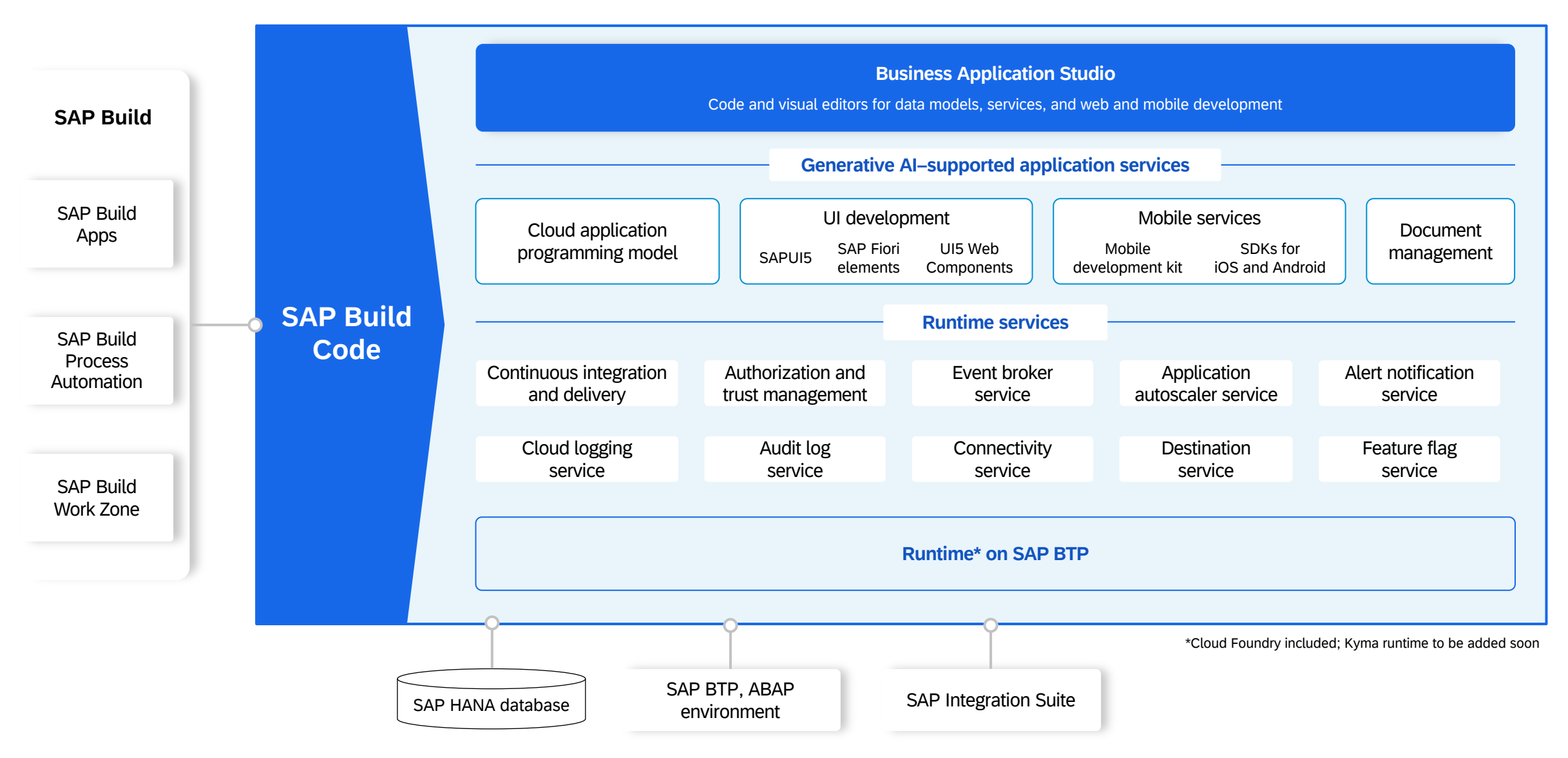

-PUBLIC and SAP's strategy and possible future developments are subject to change and may be changed by SAP at any time for any reason without notice.

This document is provided without a warranty of any kind, either express or implied, including but not limited to the implied warranties of merchantability, fitness for a particular purpose, or noninfringement.

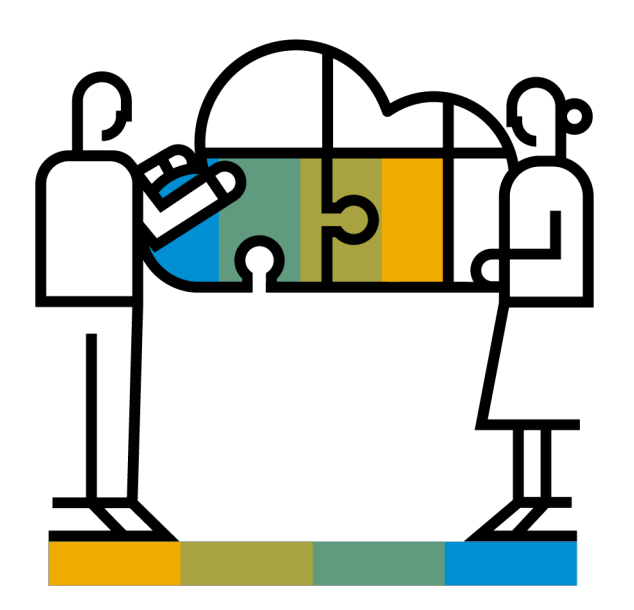

•  $\Gamma$ • E

 $\mathsf{d}$ 

w

a

<u>In</u>

 $\mathsf{d}$ 

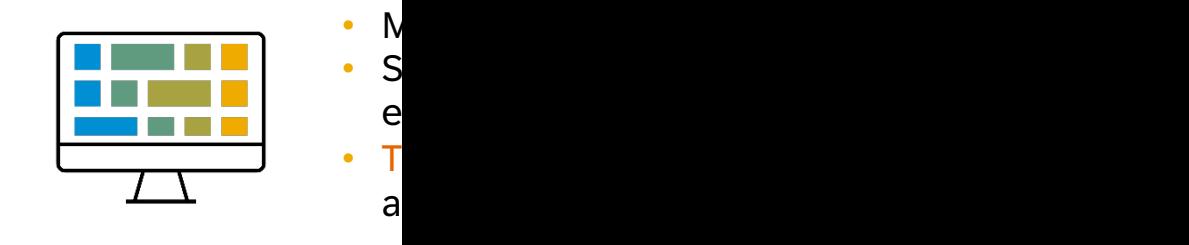

SAP Business Application Studio: Professional Developer Tooling Scale your Development and Build Smarter Enterprise Apps.

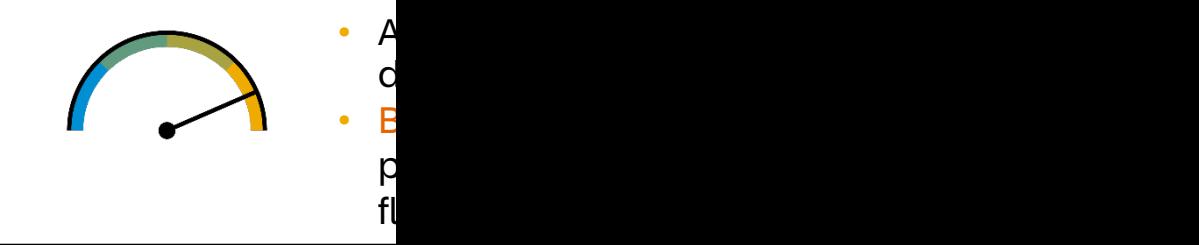

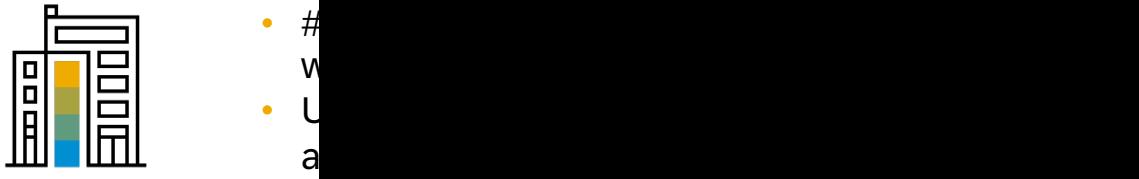

#### Modular Dev Spaces Tailored for Intelligent Enterprise Development Use Cases

**SAP Fiori:** Develop SAP Fiori applications based on various environments, including Cloud Foundry, ABAP Cloud, and SAP S/4HANA.

**Full Stack Applications with Productivity Toolkit:** Easily develop, test, build, and deploy apps using the high productivity toolkit.

**Full Stack Cloud Application:** Build business services, business applications, and extend S/4HANA e.g. by using the SAP Cloud Application Programming Model, Fiori and Java or Node.js.

**SAP HANA Native Application:** Build and deploy native SAP HANA applications or analytical models.

**SAP Mobile Application:** The SAP Mobile Development Kit (MDK) lets you customize, deploy, and manage your customized iOS and Android apps in the cloud.

**Basic:** Contains the SAP basic tools extension.

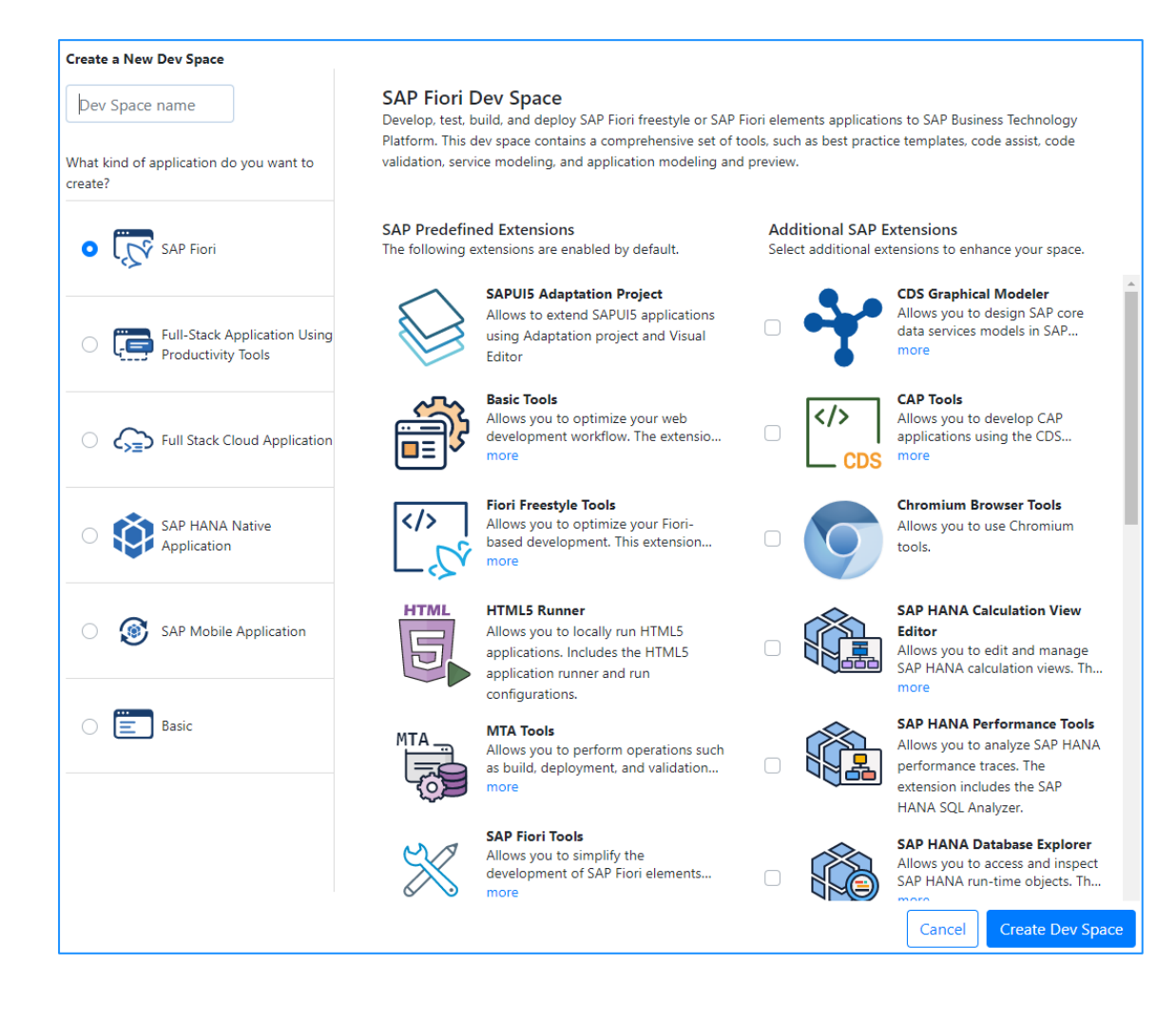

## SAP Fiori tools guides developers through the full cycle

**Generates the project**  environment for development

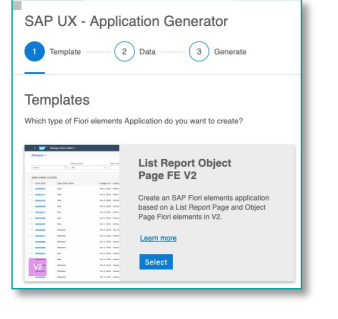

**Allows editing of the app structure**: pages, content, properties, and navigation

**Provides step-by-step development instructions** and generates code snippets in-line

 $100%$   $44$ **Offers Delivers code completion troubleshooting tips**  using a language server (open source)protocol for annotations + Step back **SAP Fiori Too** 

**Available in SAP Business Application Studio and Visual Studio Code**

**Provides preview of web app** in the browser either with mock data or live data

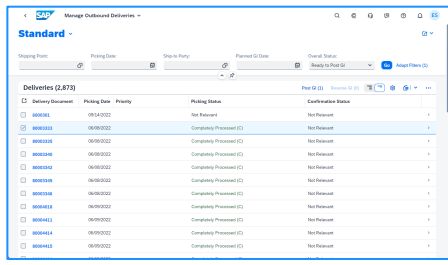

## **SAP Build Lobby facilitates fusion development**

One entry point for all business users and developers building on SAP BTP

Unified lobby for app composability, a single entry point for all projects

Consume components created with SAP Build Code in SAP Build Apps, SAP Build Process Automation, and SAP Build Work Zone

View and manage applications pipeline status

View and manage projects source-code activities

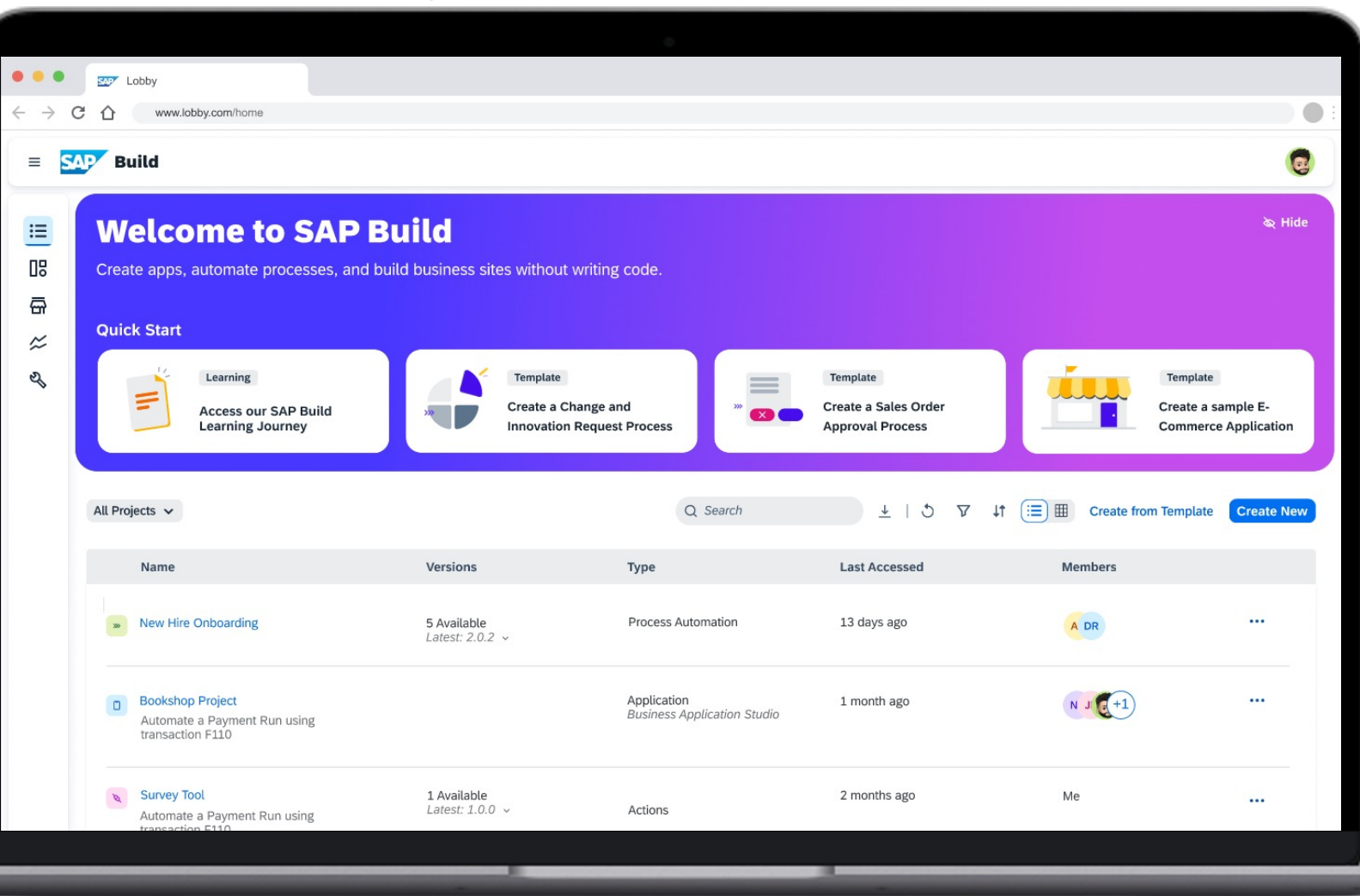

## SA[P Business Application Studio](https://github.com/SAP-samples/teched2022-DT181)

SAP [Build Apps: Tutorial: Get started with SAP Build Apps with an SAP BTP Trial Account](https://learning.sap.com/learning-journey/develop-full-stack-applications-using-productivity-tools-in-sap-business-application-studio)

SAP [Business Application Studio](https://www.youtube.com/live/AB0Hw9o1V1Y)

- 1. Tutorial (focus on SAP Business Application Studio) Build an SAP Fiori A[pp consuming Data fro](https://discovery-center.cloud.sap/search/SAP%20Business%20Application%20Studio)[m On-Premise](https://developers.sap.com/tutorial-navigator.html?tag=software-product%3Atechnology-platform%2Fsap-business-application-studio%2Fsap-business-application-studio)
- 2. [Tutorial \(focus on SAP Fiori tools\)](https://community.sap.com/topics/business-application-studio) Create a List Report Object Page App with SAP Fiori Tools
- 3. Tutorial (focus on Flexible Programming Model) Boost Your Productivity in Developing SAP Fiori Apps
- 4. Tutorial (focus on BAS Productivity Tools) Develop Full-Stack App Using the High Productivity Tools of BAS
- 5. Learning Journey (focus on BAS Productivity Tools) Develop Full-Stack Apps Using Productivity Tools in SAP Business Application Studio
- 6. Video (Developing Cloud Apps Big Picture) The Universe of SAP BTP in a Nutshell – Cloud Native App Development

More missions / tutorials: SAP Discovery Center / Developer tutorials

SAP Business Application Studio Community

## **SAP Fiori for Mobile - Native mobile experience for**

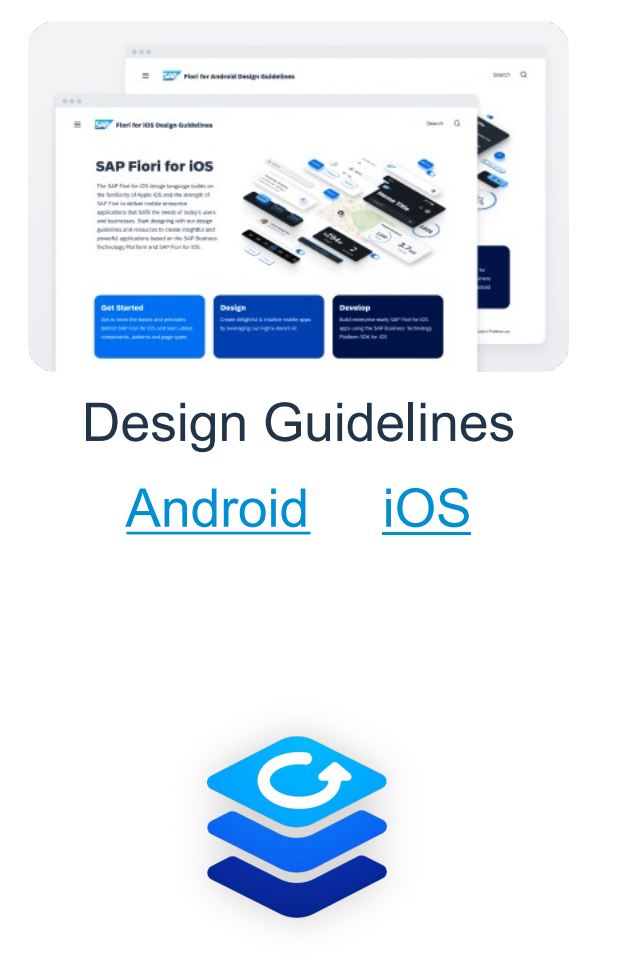

Development Kit (MDK)

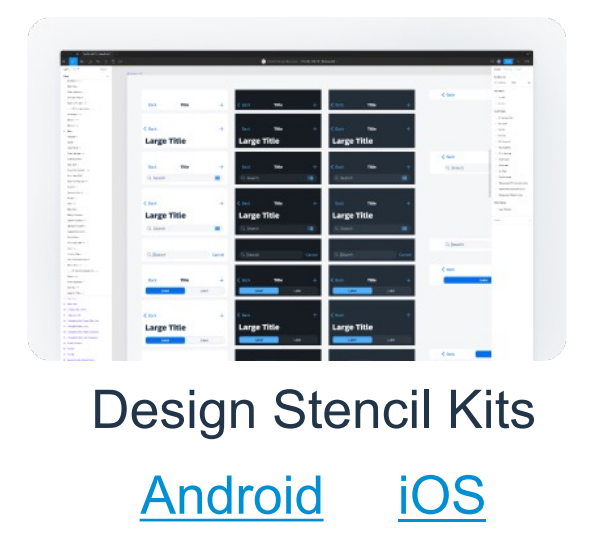

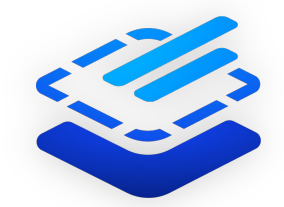

SAP Mobile SAP BTP SDK for  $\overline{OS}$ 

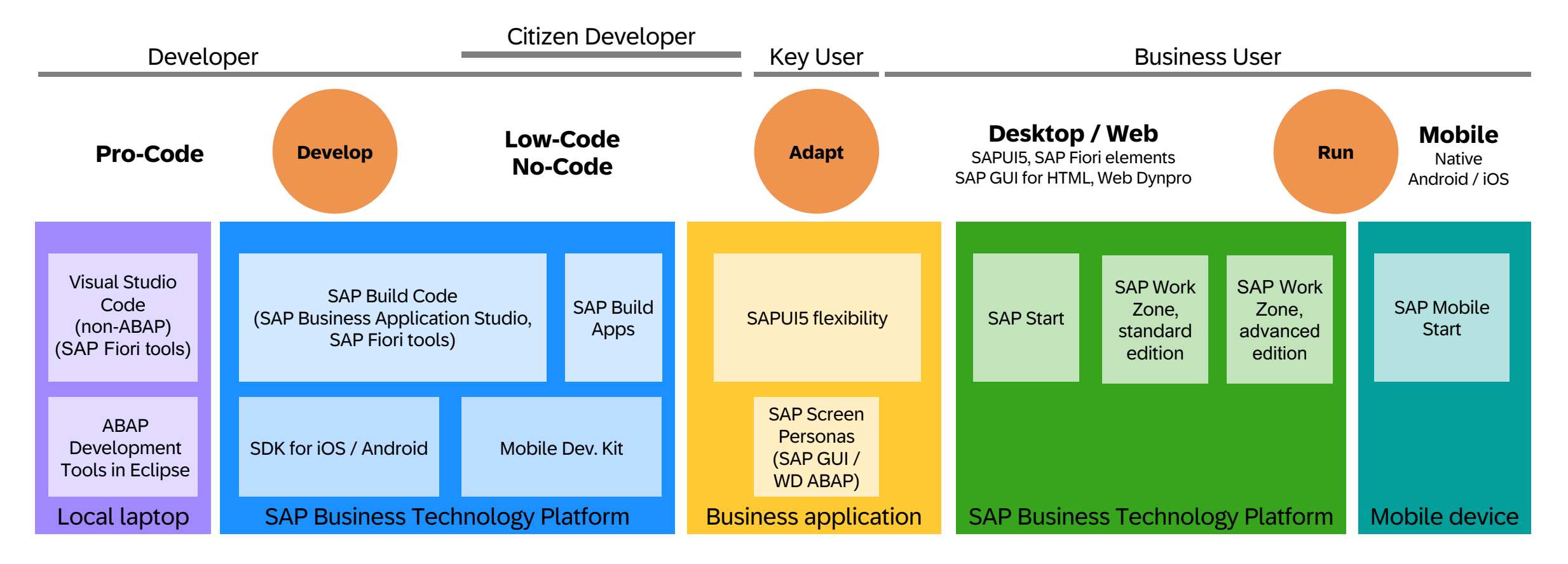

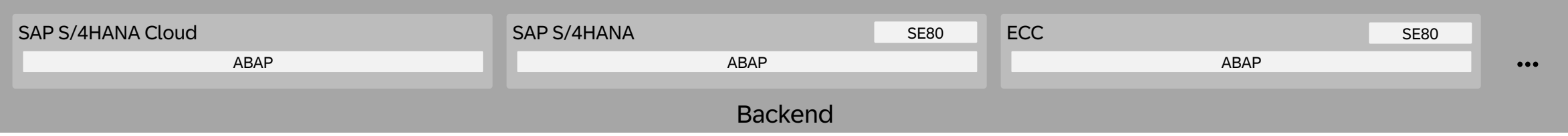

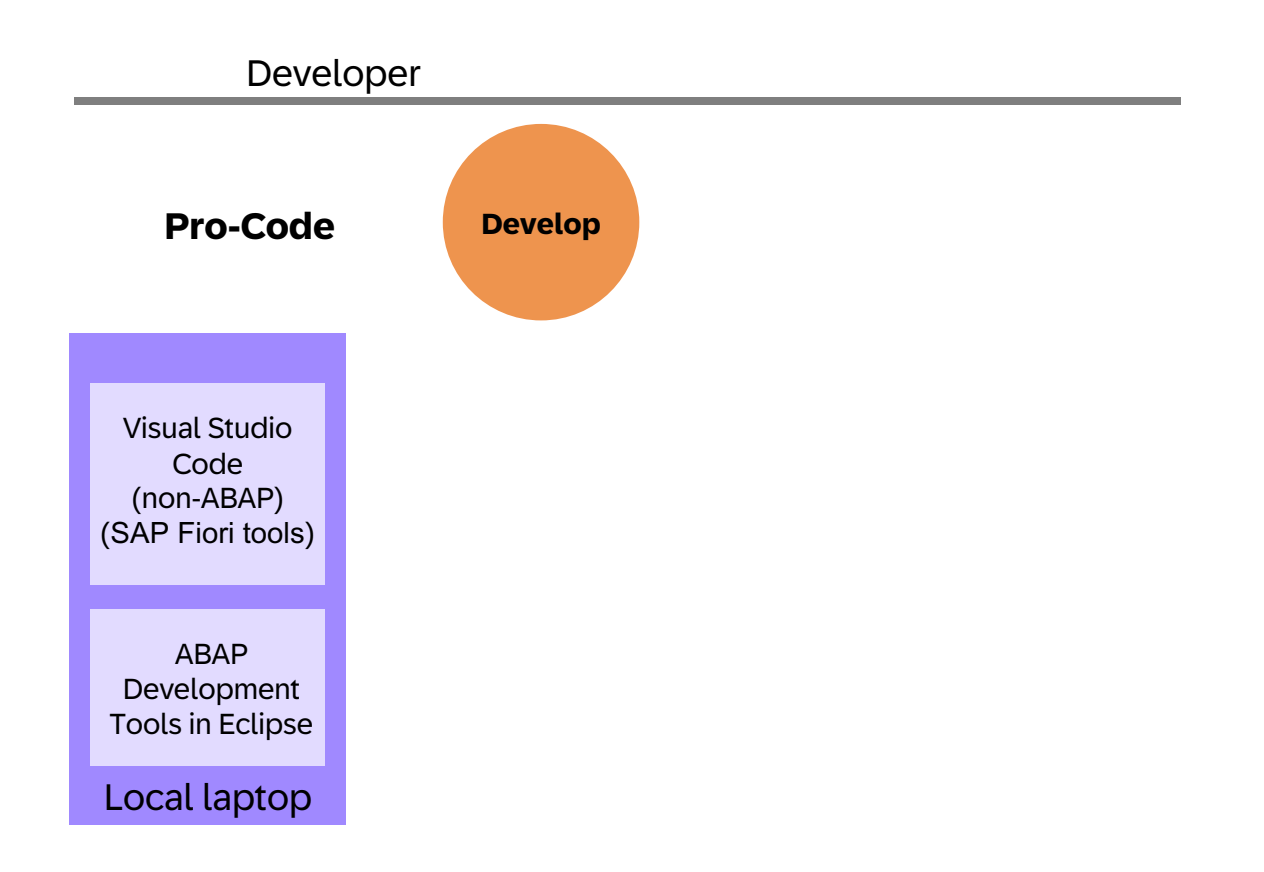

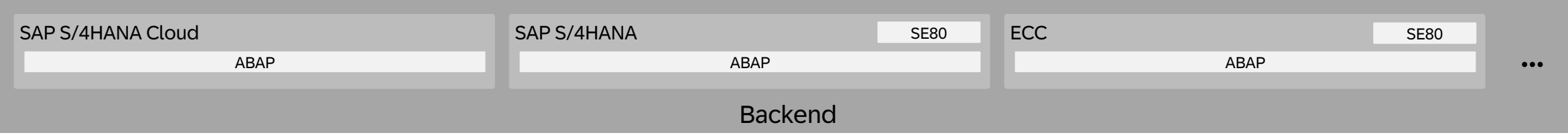

# Local Development Environments: Visual Studio Code (VSCode) & ABAP Development Tools (ADT) / Eclipse

## Visual Studio Code and SAP Business Application St

#### **Visual Studio Code**

- § Provides development flexibility with **offline** capabilities
- § Features a **developer-controlled**, highly configurable development environment
- § Allows access to thousands of extensions from the Visual Studio Code marketplace
- Is part of a fast-growing open source community

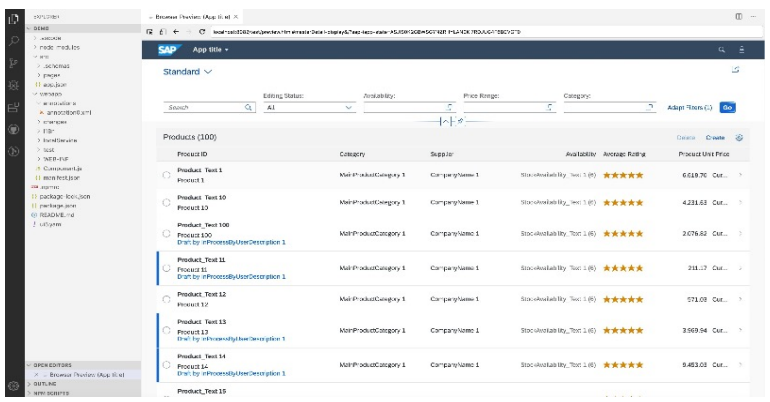

#### **SAP Business Application**

- **Example 3** Provides a **mana environment**, op (including client  $\ddot{\text{a}}$
- Can be **centrally** systems access a
- $\blacksquare$  Integrates with existems
- **Easy access to View** from VSCode

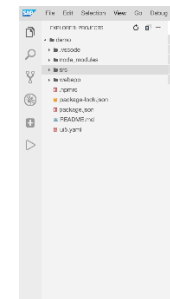

#### Efficient ABAP development in Eclipse©

#### **HIGH DEVELOPER PRODUCTIVITY WITH THE ABAP DEVELOPMENT TOOLS (ADT)**

#### **MODERN DEVELOPMENT TOOLSET**

Fully eclipse-based Syntax check, Code completion Syntax highlighting, Pretty printing Navigation, Search, Quick Fixes Available for ABAP releases ≥ 7.31

#### **QUALITY ASSURANCE**

Static code checks (ATC, CVA) with remote and local scenarios Unit testing incl. isolation frameworks Test seams and injections

#### **SUPPORTABILITY**

Debugging, profiling, tracing Static and dynamic logging Runtime monitoring and analysis

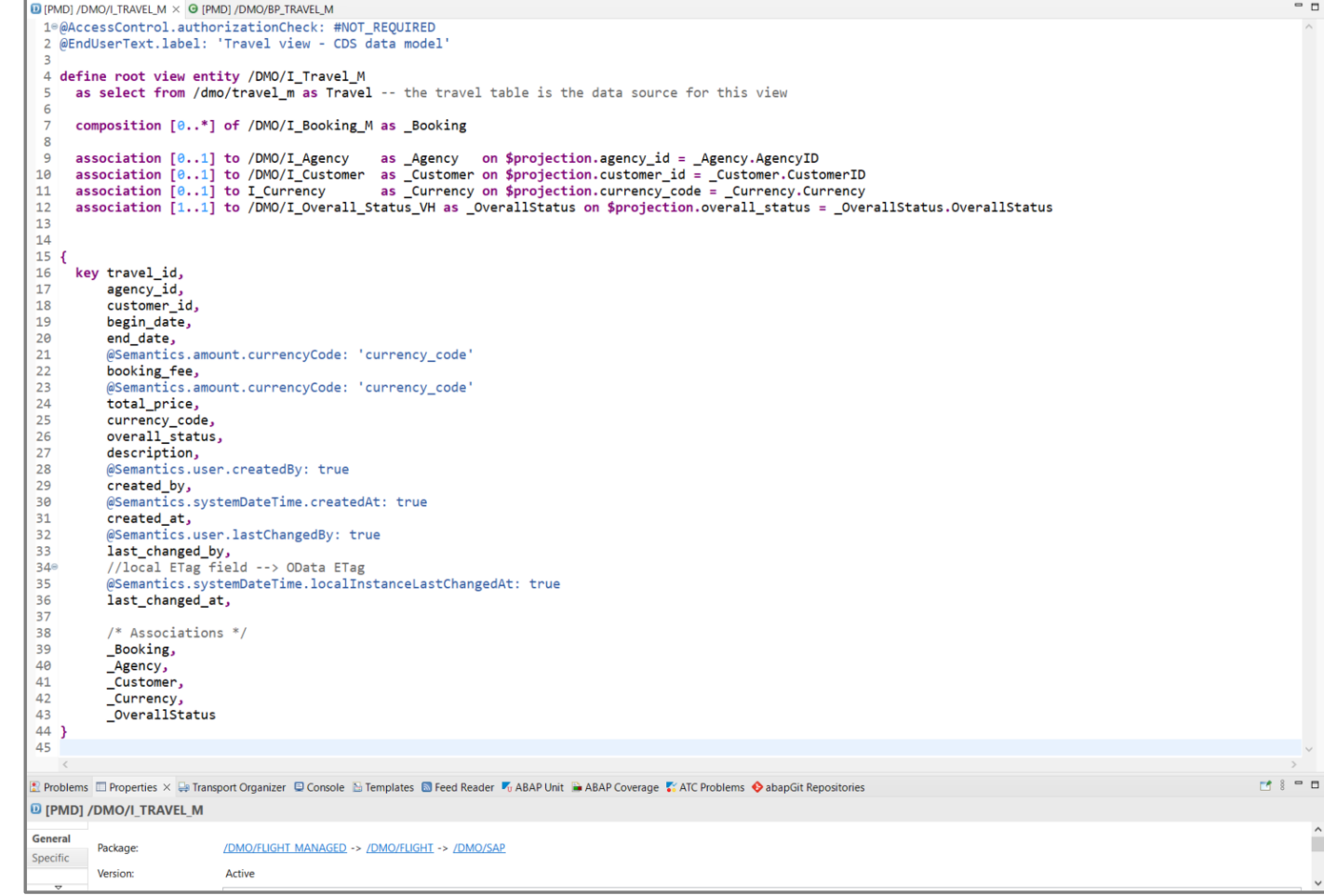

## Local Development [Environments](https://developers.sap.com/tutorials/abap-install-adt.html)

Set Up SAP Fiori Tools in Your Visual Studio

**Install ABAP Development Tools (ADT) in Eq.** 

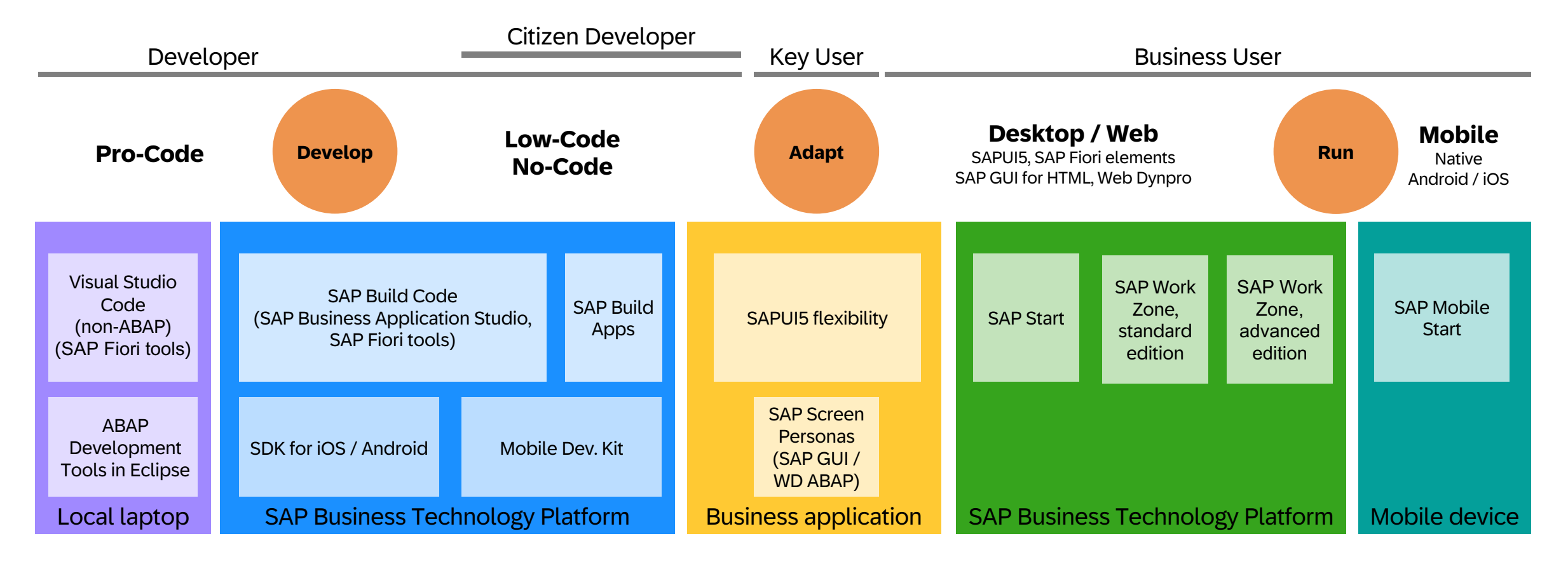

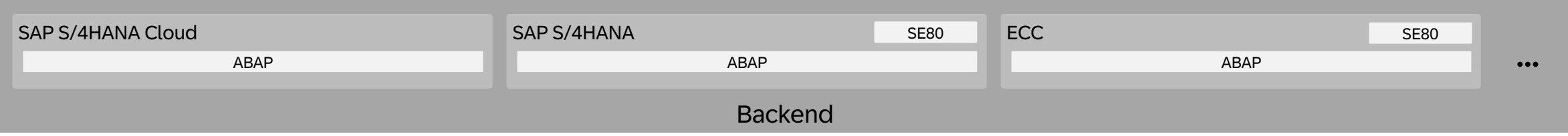

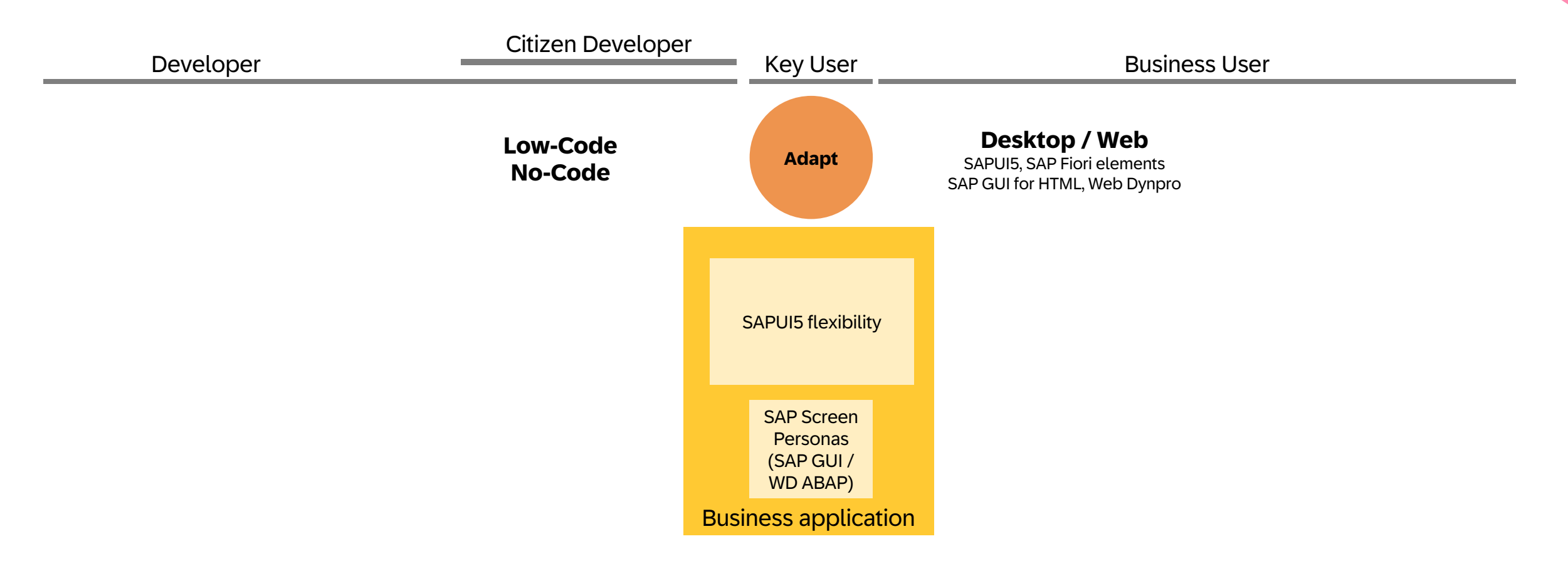

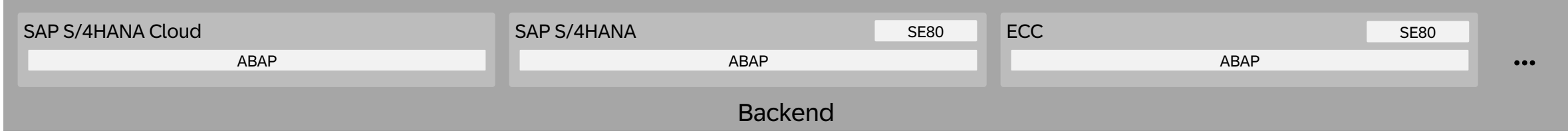

# Extending / Adapting SAP Standard Apps: SAP Screen Personas & SAPUI5 Flexibility

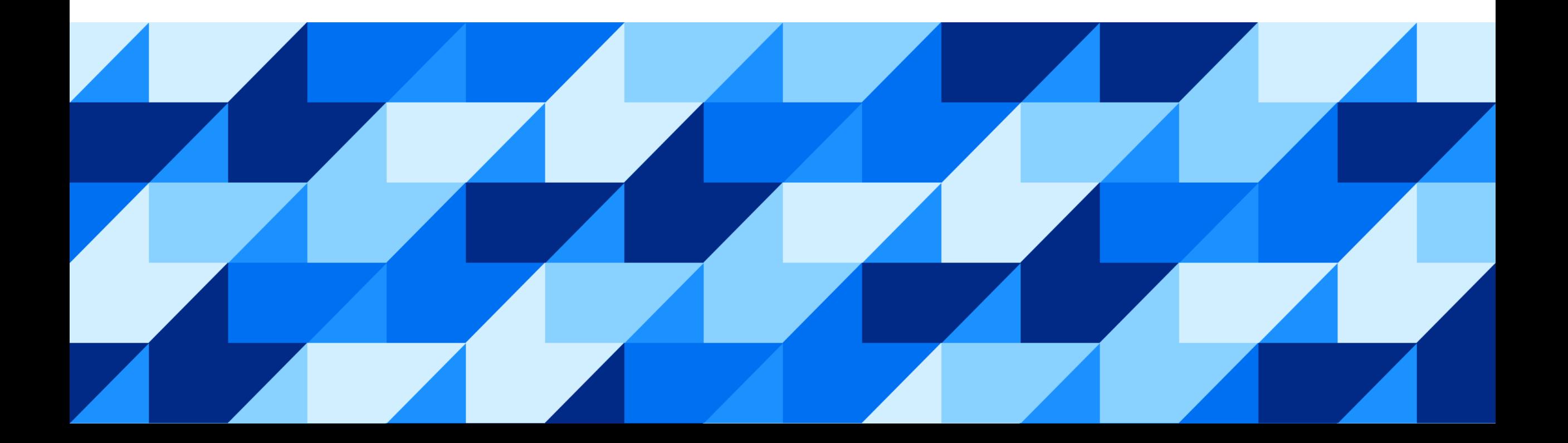

## SAP Fiori Apps Reference Library

Library of all SAP content for the SAP Fiori launchpad. Explore, plan, and implement SAP Fiori apps as well as classic applications based on SAP GUI and WebDynpro.

- Overview of all SAP Fiori apps
- [Information for each app, inclu](https://fioriappslibrary.hana.ondemand.com/sap/fix/externalViewer/)ding technical data for installation and configuration
- Configuration information required to integrate classic SAP GUI and WebDynpro applications into the SAP Fiori launchpad
- Data for previous app versions
- Direct navigation to related resources, such as app documentation, Product Availability Matrix, and Maintenance Planner
- Recommendations for SAP Fiori apps for your needs

SAP Fiori Apps Reference Library

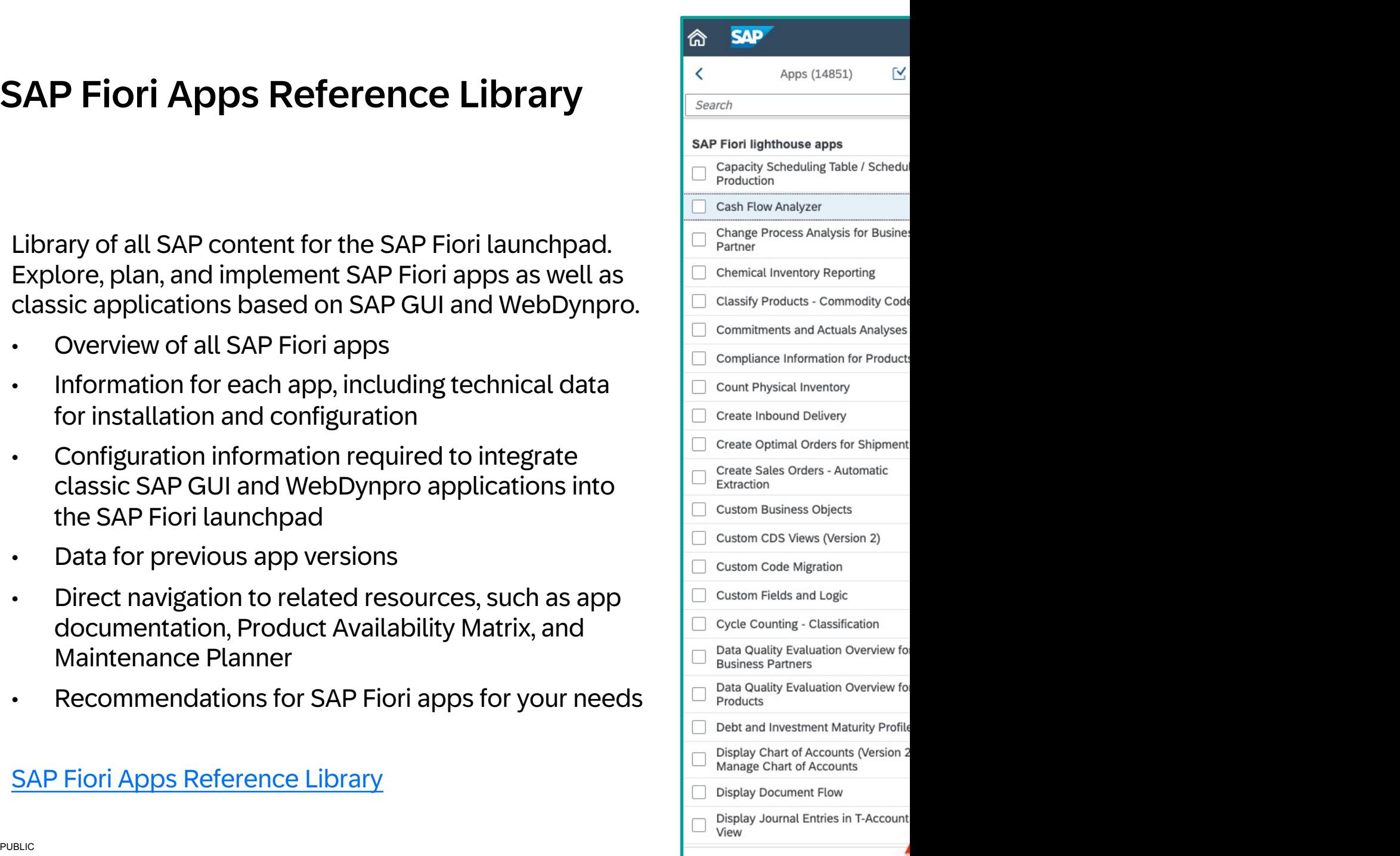

 $\triangledown$ 

#### **SAP Screen Personas simplifies complex classic E**

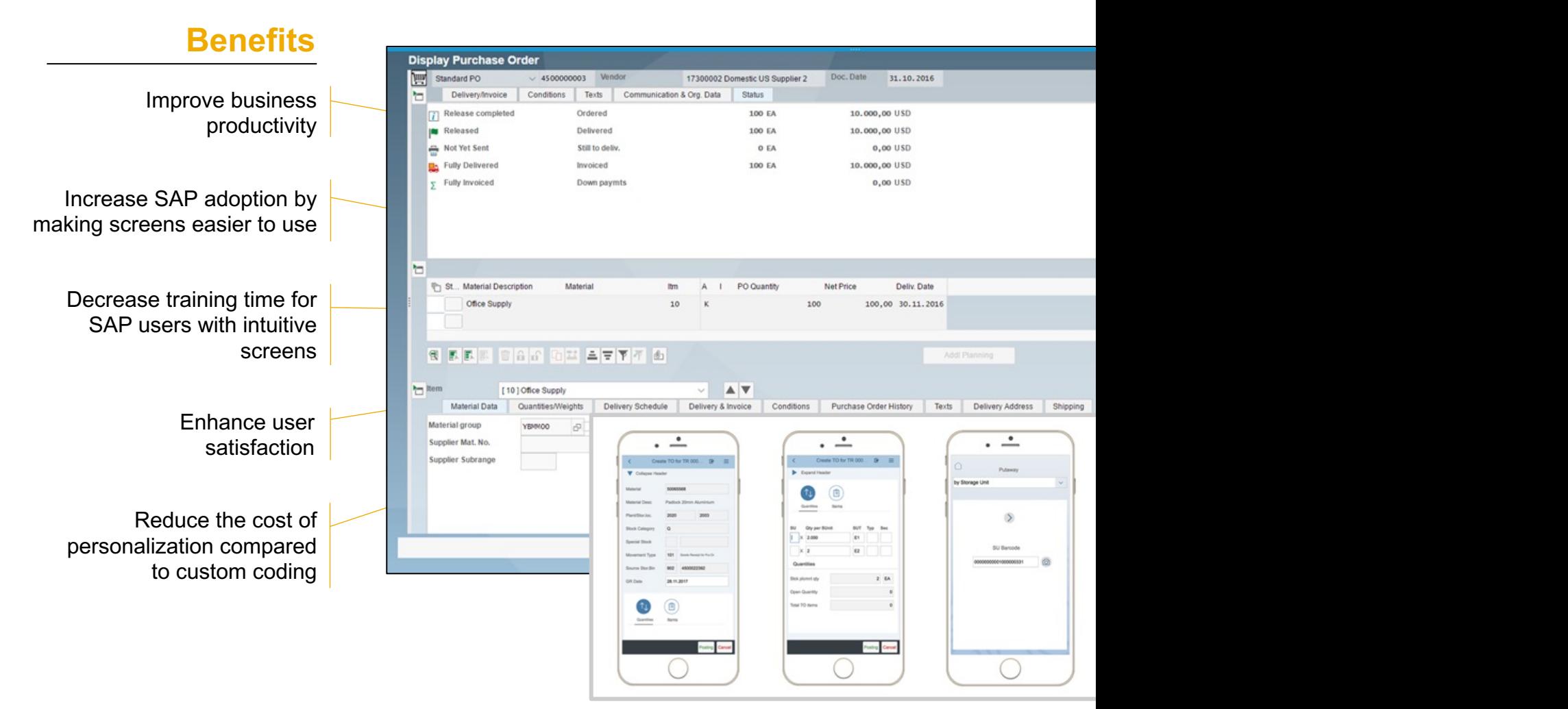

#### **Using SAPUI5 flexibility to deliver a tailored user experience**

Add **extensions wherever** 

classical "extension points"

**needed** compared to

Adapt standard applications for your own use cases in a **cost-efficient** way

Benefit from **standard upgrades** while keeping extensions functional

> Explore **intuitive tooling**  tailored for different personas

**Developer Key user End user** 

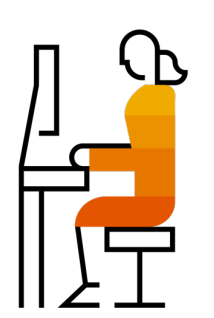

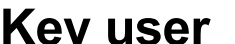

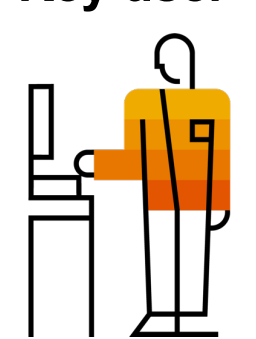

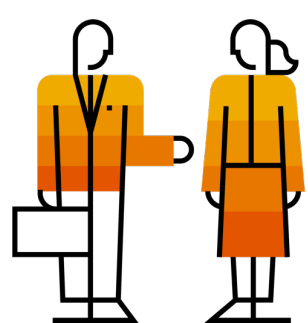

#### Choose the path to the SAP Fiori user experience based on your needs

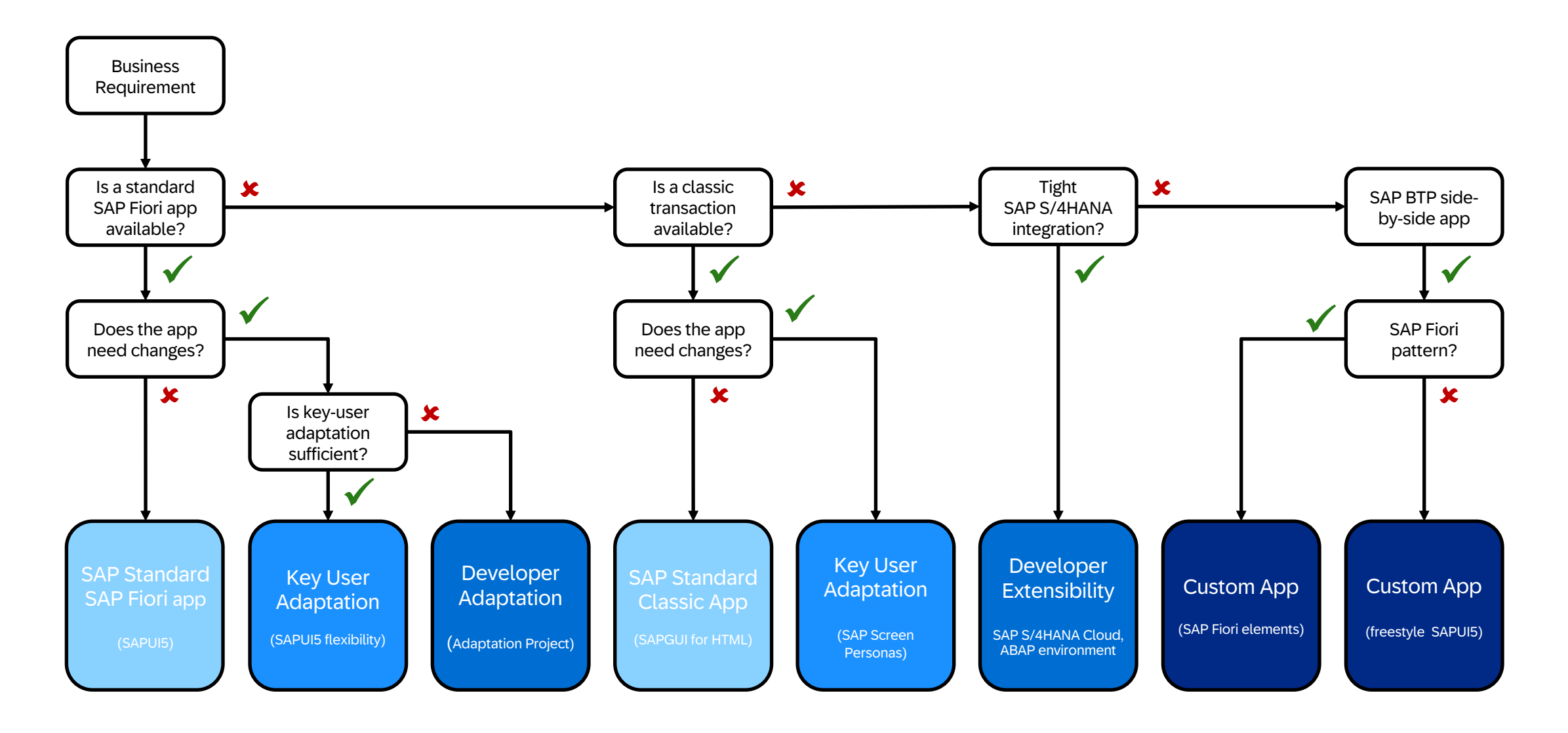

## Extendin[g SAP standard](https://ui5.sap.com/) apps: SAP Screen Personas

SAP Screen Personas - SAP Community topic

SAPUI5 Flexibility - All You Need to https://ui5.sap.com > Demo apps > SAPUI5 flexibility demo

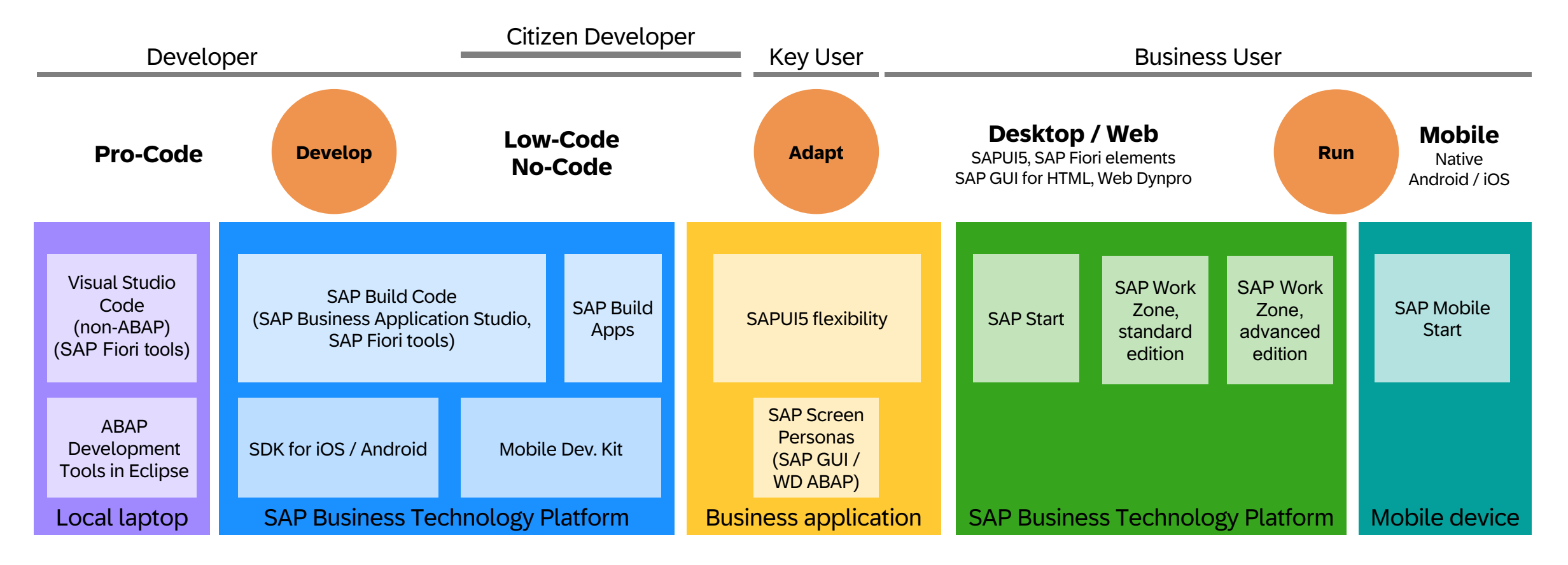

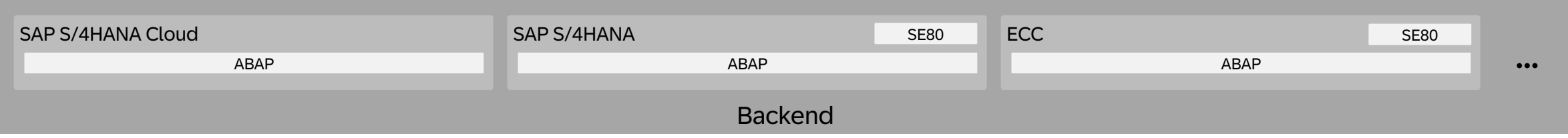

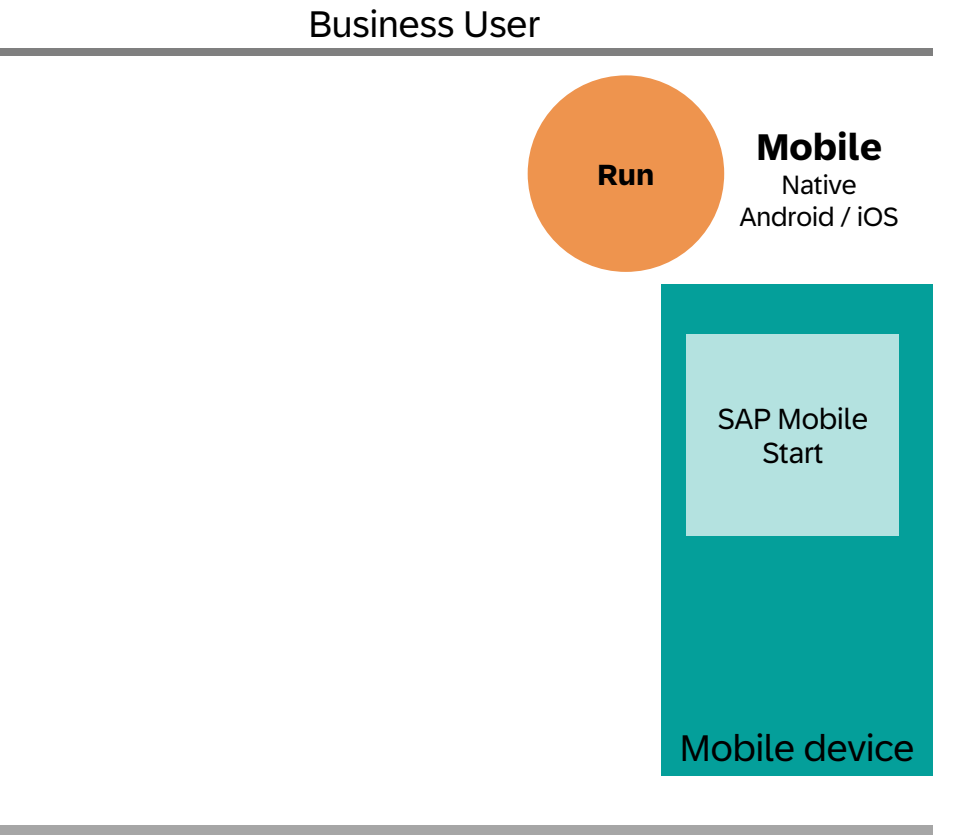

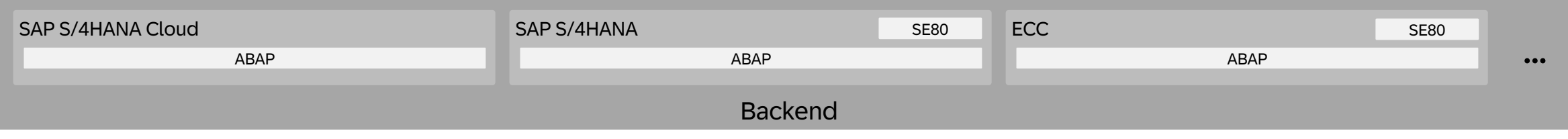

# SAP Mobile Start: Native entry point to the Intelligent Enterprise

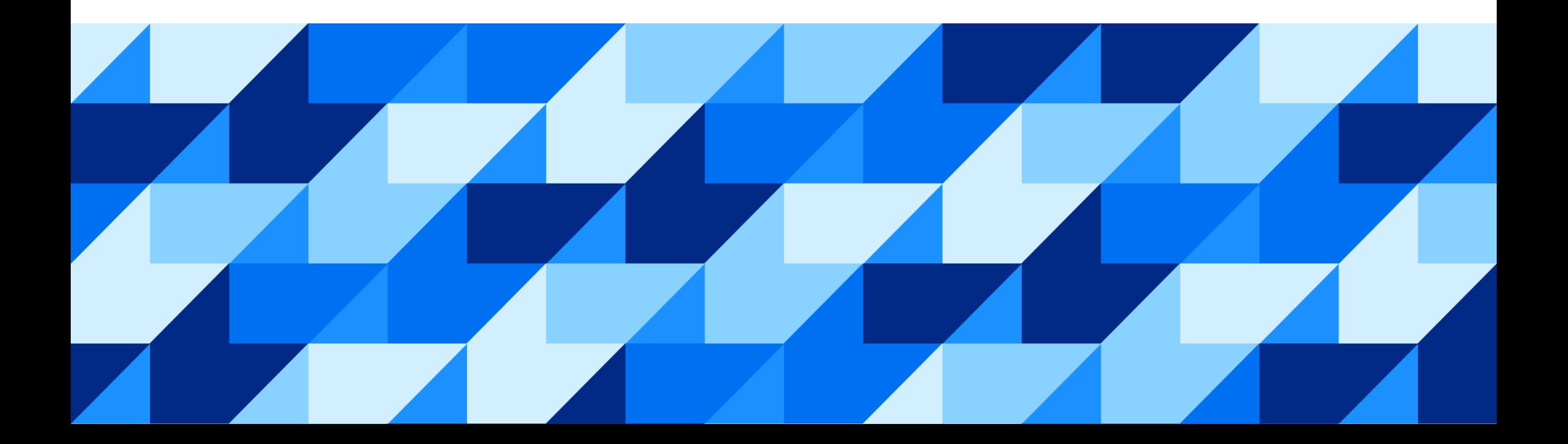

## SAP Mobile Start

Native entry point to the Intelligent Enterprise Suite

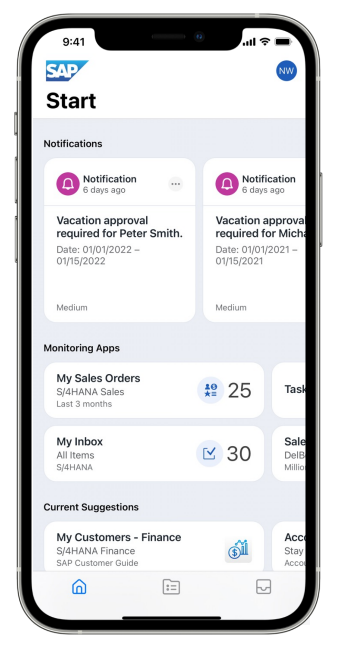

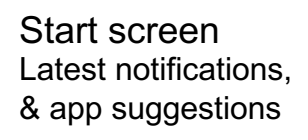

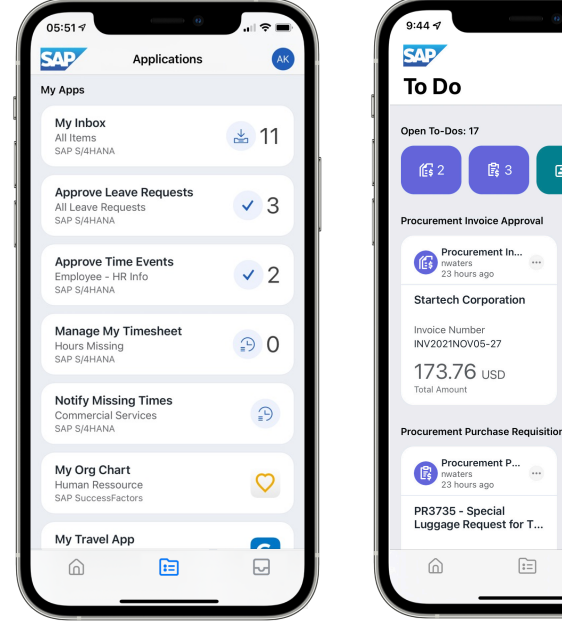

**Applications** Native apps, Web responsive apps, Web links & News feeds

**SAP S/4HANA**

**SAP Ariba** 

**SAP SuccessFactors**

\*This is the current state of planning and may be changed by SAP at any time without notice.

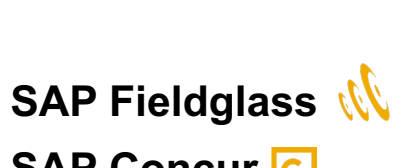

#### **SAP Concur C**

**ToDo screen**

ge Request for T

Tasks and Notifications

 $\mathbf{E}^{\dagger}$  1

 $\Box$  1

**Procurer**<br>23 hours

**Startech Corp** 

Invoice Numbe

114.24

**Procurer** 

PR3554 - iPh

局

for DSAG

**Total Amount** 

INV2021NOV-25

**SAP Customer Experience**

#### Mobile device integration (Android, iOS)

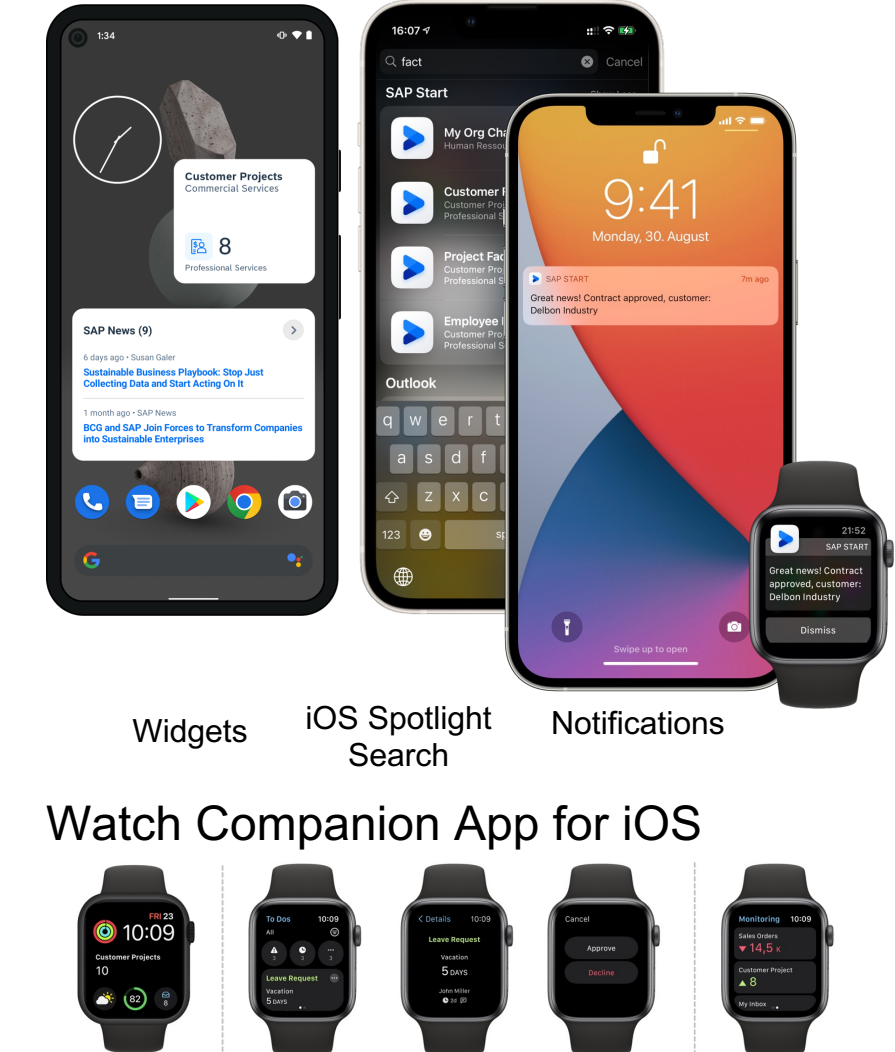

Complications

**To Dos** 

Get your monitoring  $\text{PUBLIC}$  and number of tasks  $\text{option}$  and number of tasks  $\text{option}$  and  $\text{number}$  and  $\text{number}$  and  $\text{number}$  and  $\text{number}$  and  $\text{number}$  and  $\text{number}$  and  $\text{number}$  and  $\text{number}$  and  $\text{number}$  and  $\text{number}$  and  $\text{number}$  and  $\text{number}$  and  $\text{number$ 

**Take Action** 

**Monitoring Info**
## Extending SAP standard apps: SAP Screen Personas

Video: SAP Mobile Start - Your native entry point to the Intelligent Enter

## SAP Fiori User Experience Enabled by Technologies & Tools

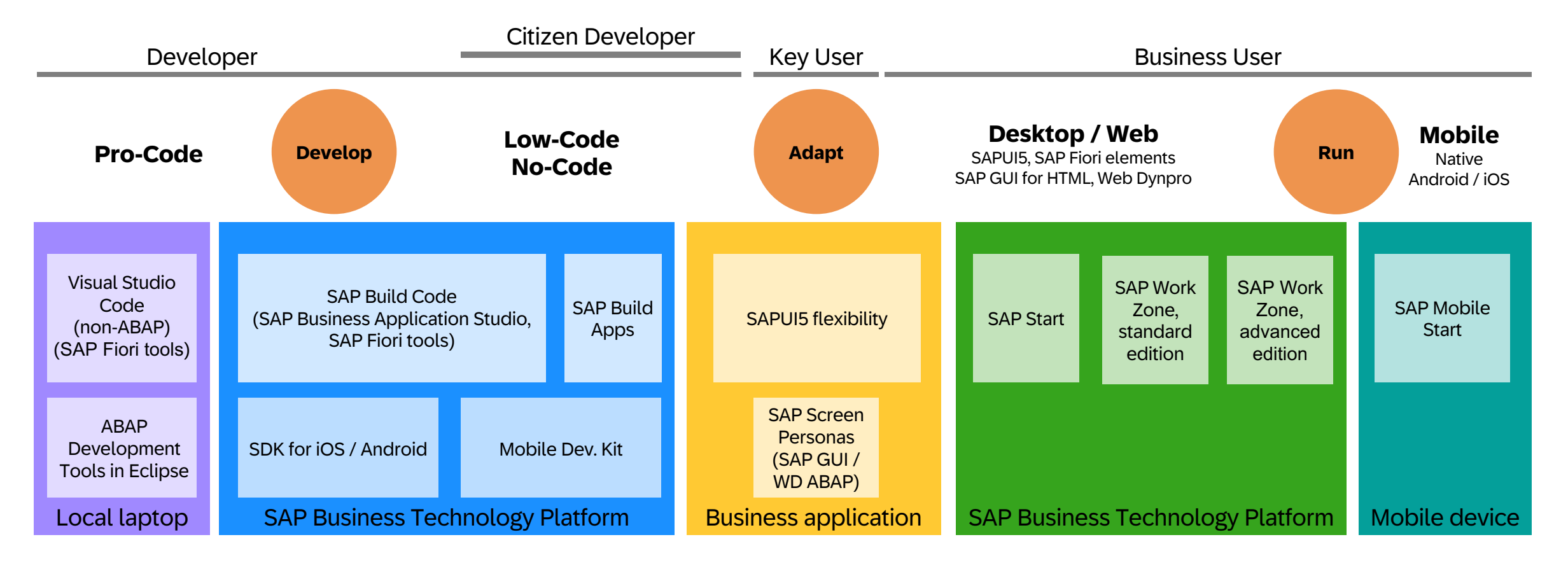

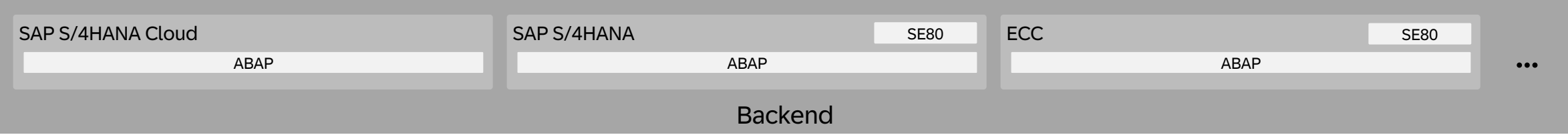

Teaching concept

## Thank you. ... a[nd don't panic!](mailto:oliver.graeff@sap.com)

Qu

Contact information:

**Oliver Graeff** Director – Product Management, SAP

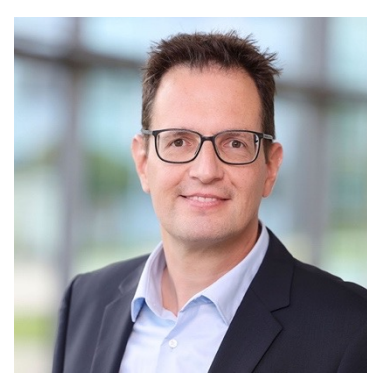

E-mail: oliver.graeff@sap.com LinkedIn: olivergraeff